# **SONY**

2-669-084-**11** (2)

### **Instrukcja obsługi**

**MZ-RH1 MZ-M200**

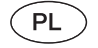

# Hi-MD Walkman® Przenośny, nagrywający MiniDisc

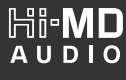

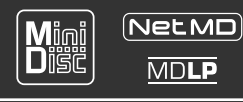

"WALKMAN" i logo "WALKMAN" są zastrzeżonymi znakami handlowymi Sony Corporation.

**MDLP** 

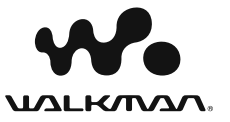

© 2006 Sony Corporation

# **OSTRZEŻENIE**

**Aby zmniejszyć ryzyko pożaru lub porażenia prądem, nie wystawiać urządzenia na działanie deszczu ani wilgoci.**

Nie instalować urządzenia w zabudowie, na przykład na regale albo w szafce

Aby zmniejszyć ryzyko pożaru, nie zakrywać otworów wentylacyjnych urządzenia gazetami, obrusami, zasłonami itp. Nie należy również stawiać na nim zapalonych świec.

Aby zmniejszyć ryzyko pożaru lub porażenia prądem, nie należy umieszczać na obudowie urządzenia przedmiotów wypełnionych płynami, np. wazonów.

W niektórych krajach mogą obowiązywać specjalne przepisy dotyczące utylizacji akumulatora zasilającego ten produkt. Informacje na ten temat można uzyskać u władz lokalnych.

### **Ostrzeżenie**

Użycie przyrządów optycznych w parze z tym urządzeniem zwiększa zagrożenie dla wzroku.

UWAGA — PRZY OTWARTYM URZĄDZENIU WYSTĘPUJE NIEWIDZIALNE PROMIENIOWANIE LASERA

UNIKAĆ KONTAKTU Z WIĄZKĄ LASERA

UWAGA — PRZY OTWARTYM URZĄDZENIU WYSTĘPUJE NIEWIDZIALNE PROMIENIOWANIE LASERA KLASY 1M

NIE PATRZEĆ BEZPOŚREDNIO PRZEZ URZĄDZENIA OPTYCZNE

### **OSTRZEŻENIE**

Niewłaściwie przeprowadzona wymiana akumulatora stwarza zagrożenie wybuchem. Wymieniać akumulator tylko na identyczny lub na odpowiednik.

### **Informacja**

SPRZEDAWCA NIE PONOSI ODPOWIEDZIALNOŚCI ZA JAKIEKOLWIEK BEZPOŚREDNIE, PRZYPADKOWE LUB DODATKOWE USZKODZENIA BĄDŹ STRATY MATERIALNE I FINANSOWE WYNIKAJĄCE Z WAD LUB Z UŻYTKOWANIA PRODUKTU.

Zastosowanie znaku CE jest ograniczone wyłącznie do krajów, w których znak ten jest wymagany prawem. Dotyczy to g łównie krajów EOG (Europejskiego Obszaru Gospodarczego).

### **Usuwanie zużytego sprzętu elektrycznego i elektronicznego (dotyczy krajów Unii Europejskiej i innych krajów europejskich z wydzielonymi systemami zbierania odpadów)**

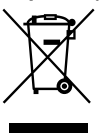

Ten symbol na produkcie lub jego opakowaniu oznacza, że produkt nie powinien by ć zaliczany do odpadów domowych. Nale ży go przekaza ć do odpowiedniego

punktu, który zajmuje si ę zbieraniem i recyklingiem urz ądze ń elektrycznych i elektronicznych. Prawid łowe usuni ęcie produktu zapobiegnie potencjalnym negatywnym konsekwencjom dla środowiska naturalnego i zdrowia ludzkiego, których przyczyn ą mog łoby by ć niew ł a ściwe usuwanie produktu. Recykling materia łów pomaga w zachowaniu surowców naturalnych. Aby uzyska ć szczegó łowe informacje o recyklingu tego produktu, nale ży si ę skontaktowa ć z w ładzami lokalnymi, firm ą świadcz ąc ą us ługi oczyszczania lub sklepem, w którym produkt ten zosta ł kupiony. Akcesoria, których dotyczy powy ższe: pilot, s łuchawki

**3**PL

# Spis treści

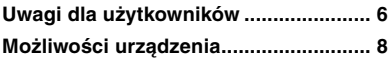

# *Czynności wstępne*

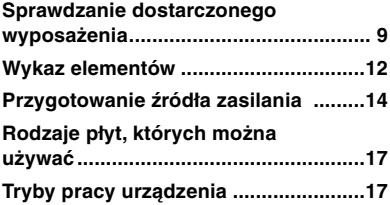

### *Współpraca urządzenia z komputerem*

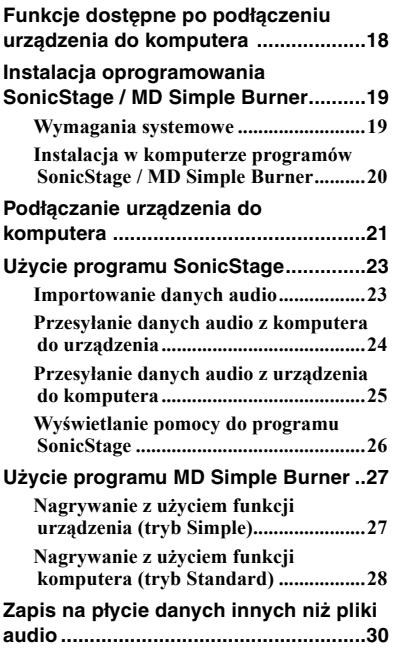

# *Nagrywanie na płytę*

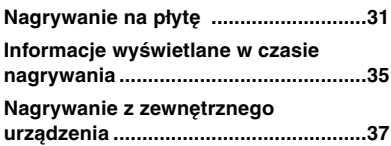

# *Odtwarzanie płyty*

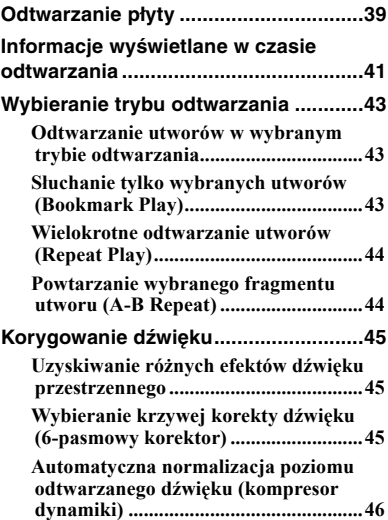

# *Montaż*

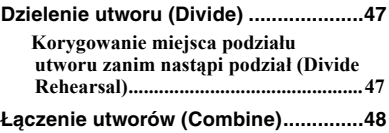

# *Posługiwanie się menu*

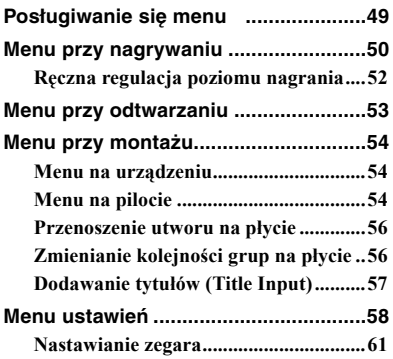

# *Rozwiązywanie problemów*

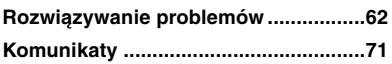

# *Informacje dodatkowe*

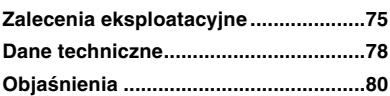

# Uwagi dla użytkowników

### **Dostarczone oprogramowanie SonicStage / MD Simple Burner**

- Prawo autorskie zabrania powielania oprogramowania oraz towarzyszącej mu instrukcji zarówno w całości, jak i w części, a także wypożyczania oprogramowania bez zgody właściciela praw autorskich.
- SONY nie ponosi w żadnym wypadku odpowiedzialności za jakiekolwiek szkody finansowe lub utratę zysków, włączając w to roszczenia osób trzecich, wynikające z użytkowania oprogramowania dostarczonego z tym urządzeniem.
- W przypadku wystąpienia problemów z oprogramowaniem wynikających z błędów produkcyjnych, SONY wymieni to oprogramowanie na nowe. SONY nie ponosi jednak żadnej innej odpowiedzialności.
- Oprogramowanie dostarczone z tym urządzeniem nie może być używane z żadnym innym urządzeniem niż to, do którego jest przeznaczone.
- Należy pamiętać, że w związku z nieustającymi działaniami mającymi na celu poprawę jakości, właściwości oprogramowania mogą ulec zmianie bez uprzedzenia.
- Obsługa tego urządzenia za pomocą oprogramowania innego niż dostarczone nie podlega gwarancji.
- Możliwość wyświetlania przez oprogramowanie napisów w różnych językach zależy od systemu operacyjnego zainstalowanego w komputerze. Dla uzyskania lepszych efektów należy się upewnić, że zainstalowany system operacyjny obsługuje żądany język.
	- Nie gwarantuje się, że w oprogramowaniu będzie prawidłowo wyświetlany każdy język.
- Mogą nie być wyświetlane znaki utworzone przez użytkownika i niektóre znaki specjalne.
- W zależności od rodzaju tekstu i znaków, mogą występować problemy z wyświetlaniem tekstu przez oprogramowanie. Wynika to z następujących przyczyn:
	- możliwości podłączonego urządzenia,
	- nienormalnego działania urządzenia.

### **Próbne nagranie**

Przed dokonywaniem nagrań niepowtarzalnych zdarzeń wskazane jest wykonanie nagrania próbnego i sprawdzenie, że urządzenie działa właściwie.

### **Brak odszkodowania za wady nagrania i jego brak**

Sony nie może przyznać odszkodowania za wszelkie wady nagrania spowodowane niewłaściwym działaniem tego urządzenia, nośnika nagrywania itp.

### **Prawa autorskie**

Programy telewizyjne, filmy, kasety wideo, płyty i inne materiały mogą być chronione prawami autorskimi. Nagrywanie takich materiałów bez zezwolenia może naruszać przepisy dotyczące ochrony praw autorskich.

### **Znaki handlowe**

- SonicStage oraz logo SonicStage są znakami handlowymi lub zastrzeżonymi znakami handlowymi Sony Corporation.
- MD Simple Burner, OpenMG, "Magic Gate", "MagicGate Memory Stick", "Memory Stick", Hi-MD, Net MD, **ATRAC**, **ATRAC3**, **ATRAC3plus** i ich logo są znakami handlowymi Sony Corporation.
- Microsoft, Windows, Windows NT i Windows Media są znakami handlowymi lub zastrzeżonymi znakami handlowymi Microsoft Corporation w Stanach Zjednoczonych i/lub innych krajach.
- IBM i PC/AT są zastrzeżonymi znakami handlowymi International Business Machines Corporation.
- Macintosh jest znakiem handlowym Apple Computer Inc.
- Pentium jest znakiem handlowym lub zastrzeżonym znakiem handlowym Intel Corporation.
- Technologia kodowania dźwięku MPEG Layer-3 i patenty wykorzystane na licencji Fraunhofer IIS i Thomson.
- Wszystkie inne znaki handlowe lub zastrzeżone znaki handlowe są znakami handlowymi lub zastrzeżonymi znakami handlowymi odpowiednich posiadaczy.
- W instrukcji nie są za każdym razem umieszczane symbole ™ i ®.

• Dane o płytach CD i muzyce pochodzą od Gracenote Inc., copyright © 2000 – 2004 Gracenote. Oprogramowanie klienckie Gracenote CDDB® copyright 2000 – 2004 Gracenote. Niniejszy produkt i usługa mogą wykorzystywać jeden lub większą liczbę patentów USA o następujących numerach 5 987 525, 6 061 680, 6 154 773, 6 161 132, 6 230 192, 6 230 207, 6 240 459, 6 330 593 oraz inne patenty wydane lub wnioskowane. Świadczenie usługi i / lub produkcja urządzenia odbywa się na licencji na wykorzystanie patentu USA o numerze 6 304 523, wydanego dla firmy Open Globe Inc.

 Gracenote jest zastrzeżonym znakiem handlowym Gracenote. Logo i logotyp Gracenote oraz logo "Powered by Gracenote" są znakami handlowymi Gracenote.

Program © 2001, 2002, 2003, 2004, 2005 Sony Corporation

Dokumentacja © 2006 Sony Corporation

# Możliwości urządzenia

Urządzenie pozwala nie tylko na nagrywanie i odtwarzanie muzyki, lecz także na przesyłanie nagrań z komputera przy użyciu dostarczonego programu SonicStage. Oprócz tego można przesyłać do komputera nagrania dokonane na tym urządzeniu lub innych urządzeniach MD, a następnie zarządzać nagraniami w komputerze.

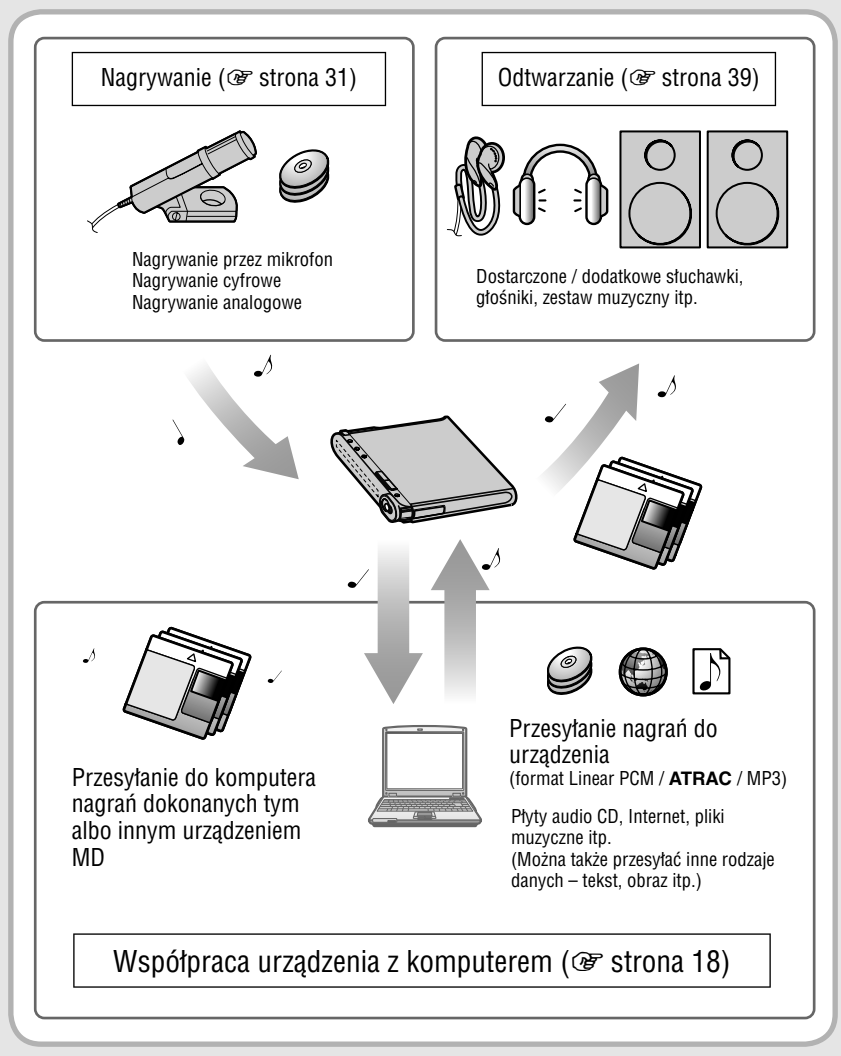

# **Sprawdzanie** dostarczonego wyposażenia

- $(100 V 240 V)$
- Zasilacz sieciowy Przewód zasilający<sup>1)</sup>

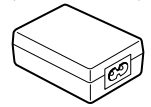

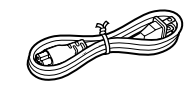

• Przewód USB

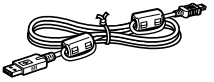

• Pilot<sup>2)</sup> • Słuchawki

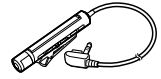

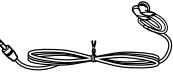

- Akumulator litowy Pudełko na LIP-4WM akumulator
	-

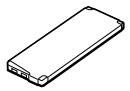

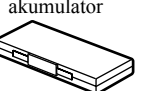

• Mikrofon stereofoniczny (tylko MZ-M200)

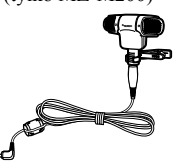

- Przewód optyczny (tylko w modelach dla Europy, Azji i Chile)
- Pokrowiec
- Rdzenie ferrytowe (małe)
	- 3 szt. w modelach dla Europy, Azji i Chile
	- 2 szt. w modelu MZ-RH1 dla Ameryki Północnej i Ameryki Łacińskiej
	- 1 szt. w modelu MZ-M200 dla Ameryki Północnej
- Płyta Hi-MD 1 GB (oprócz modeli dla Europy, Azji i Chile)

 $\cdot$  CD-ROM<sup>3)</sup>

(Windows: SonicStage / MD Simple Burner, Macintosh: Hi-MD Music Transfer for Mac)

- Instrukcja obsługi (ta instrukcja)
- Instrukcja obsługi (Hi-MD Music Transfer for Mac)
- 1) Kształt wtyczki zależy od miejsca zakupu urządzenia. Modele dla Europy, Azji i Chile dostarczane są z dwoma przewodami z różnymi wtyczkami. Pozwala to na dobranie przewodu do lokalnego gniazdka sieciowego.
- 2) Modele dla Ameryki Północnej i Ameryki Łacińskiej dostarczane są z pilotem z rdzeniem ferrytowym.
- 3) Nie odtwarzać dysku CD-ROM w odtwarzaczu CD audio. Informacje o programie "Hi-MD Music Transfer for Mac" podano w ulotce dostarczonej z tym urządzeniem.

### **Uwagi**

Używając urządzenia, należy przestrzegać poniższych zasad. Pozwolą one na uniknięcie deformacji obudowy lub uszkodzenia urządzenia.

• Nie siadać, gdy urządzenie jest włożone do tylnej kieszeni spodni.

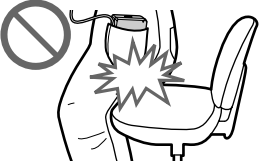

• Kiedy urządzenie znajduje się w torbie, z owiniętym wokół przewodem słuchawek, chronić torbę przed działaniem znacznych sił.

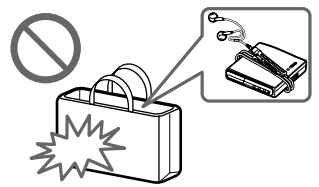

### **Użycie dostarczonego rdzenia ferrytowego**

Dostarczone z urządzeniem rdzenie ferrytowe zakłada się na dostarczony pilot, dodatkowy mikrofon stereo i dodatkowy przewód sygnału linii. (Obowiązek zakładania rdzeni wynika z przepisów obowiązujących norm EMC). Należy je założyć, gdy urządzenie ma współpracować z komputerem.

W przeciwnym razie nie ma takiej potrzeby.

**1** Otwórz rdzeń ferrytowy.

Modele dla Europy, Azji i Chile:

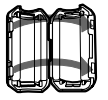

ESD-SR-110 do dostarczonego pilota i dodatkowego mikrofonu stereo

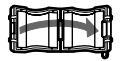

2017-0930 do dodatkowego przewodu sygnału linii

Model MZ-RH1 dla Ameryki Północnej i Ameryki Łacińskiej:

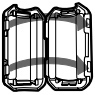

ESD-SR-110 do dodatkowego mikrofonu stereo i dodatkowego przewodu sygnału linii

Model MZ-M200 dla Ameryki Północnej:

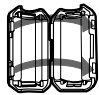

ESD-SR-110 do dodatkowego przewodu sygnału linii

**2** W następujący sposób owiń przewód wokół rdzeni:

Modele dla Europy, Azji i Chile:

- Dostarczony pilot: jeden raz owiń przewód wokół rdzenia / Około 4 cm od wtyku
- Dodatkowy mikrofon stereo: dwa razy owiń przewód wokół rdzenia / Około 1 cm od wtyku
- Dodatkowy przewód sygnału linii: jeden raz owiń przewód wokół rdzenia / Około 1 cm od wtyku

 Model MZ-RH1 dla Ameryki Północnej i Ameryki Łacińskiej:

• Dodatkowy mikrofon stereo: dwa razy owiń przewód wokół rdzenia / Około 1 cm od wtyku

• Dodatkowy przewód sygnału linii: jeden raz owiń przewód wokół rdzenia / Około 1 cm od wtyku

Model MZ-M200 dla Ameryki Północnej:

• Dodatkowy przewód sygnału linii: przeprowadź przewód przez rdzeń / Około 1 cm od wtyku

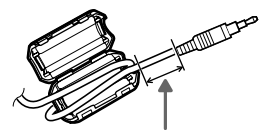

Sprawdź w opisie czynności 2 właściwą odległość od wtyku podłączanego do urządzenia.

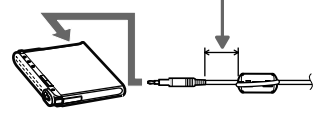

**3** Zamknij rdzeń ferrytowy. Sprawdź, czy do końca zamknęły się zatrzaski.

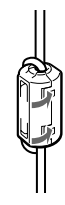

### **Odwrotne zakładanie zaczepu**

**1** Zdejmij zaczep.

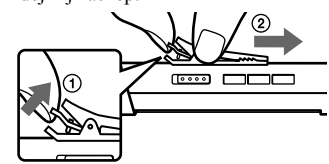

**2** Odwrotnie załóż zaczep.

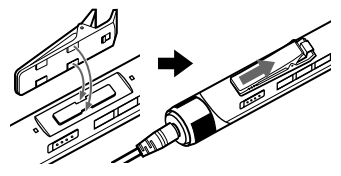

# Wyposażenie dodatkowe

- Przewód optyczny POC-15B, POC-15AB
- Przewód linii RK-G129, RK-G136
- Mikrofony stereo ECM-MS907, ECM-719
- Słuchawki stereo z serii MDR\*
- Aktywne głośniki z serii SRS
- Płyty MD do nagrywania z serii ES
- Płyty Hi-MD 1 GB HMD1GA
- Akumulator litowy LIP-4WM
- \* Podłączane słuchawki muszą być wyposażone we wtyk stereo mini. Nie można używać słuchawek z mikrowtykiem.

Nie można używać następujących akcesoriów:

- Pilota obrotowego RM-WMC1
- Drukarki etykiet na płyty MD MZP-1
- Sterownika funkcji powtarzania RPT-M1

Dostępność akcesoriów zależy od kraju. Szczegółowe informacje można uzyskać w autoryzowanych sklepach.

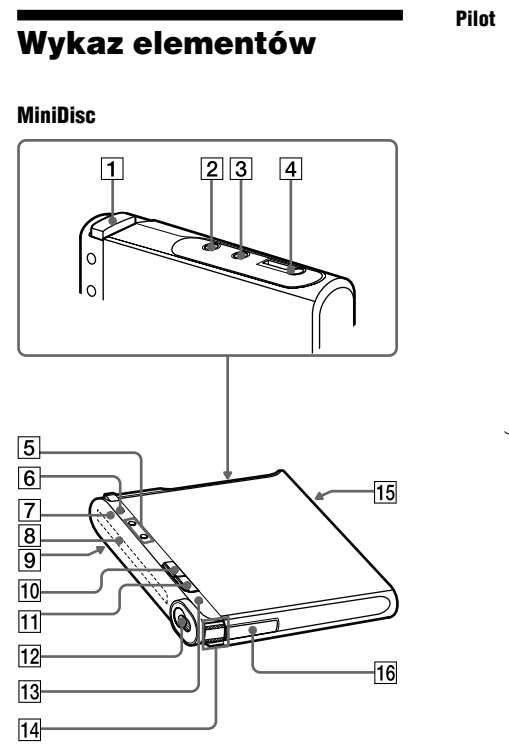

 $\boxed{5}$  $10$  $14$  $\overline{8}$  $17$ 

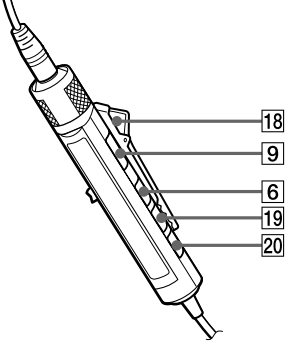

- 1 Przycisk OPEN (@ strona 31, 39)
- $\boxed{2}$  Gniazdo LINE IN (OPT) ( $\mathcal F$  strona 37)
- 3 Gniazdo MIC (PLUG IN POWER)\* ( $\circledast$  strona 31)
- 4 Gniazdo  $\Omega$  (słuchawek) / LINE OUT ( $\circledast$  strona 39, 59)
- 5 MiniDisc: przyciski VOL +\*/– ( $\mathcal F$  strona 39, 61) Pilot: regulator VOL +/– ( $\circledast$  strona 39, 46)
- 6 MiniDisc: przycisk DISPLAY /  $\bullet$ MENU (@ strona 32, 35, 41, 49) Pilot: przycisk DISPLAY (@ strona 36, 42, 49)
- $\boxed{7}$  Lampka kontrolna ( $\mathcal F$  strona 33, 35, 41)
- **8** Wyświetlacz ( $\mathcal{F}$  strona 35, 41)
- **9** Przełącznik HOLD ( $\circledast$  strona 15)
- $\boxed{10}$  MiniDisc: przycisk  $\blacksquare$  (zatrzymywania) ·  $CANCEL$  ( $\mathcal{F}$  strona 22, 33, 40, 49) Pilot: przycisk  $\blacksquare$  (zatrzymywania)  $(\mathcal{F}$  strona 40, 49)
- **[11]** Przycisk II (pauzy) ( $\mathcal{F}$  strona 33, 40, 48)
- $\overline{12}$  Suwak REC ( $\mathcal{F}$  strona 27, 33)
- $\overline{13}$  Przycisk T MARK ( $\circledast$  strona 33, 47)
- $\overline{14}$  MiniDisc: dźwignia sterująca ( $\blacktriangleright$ (odtwarzanie) / ENT\*, FF (AMS, przewijanie do przodu), FR (AMS, przewijanie do tyłu)) ( $\circledast$  strona 39, 47, 49)

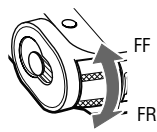

Przesuwaj (FF/FR) Naciśnij ( $\blacktriangleright$ /ENT)

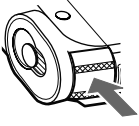

Pilot: dźwignia sterująca (**EII**  $(odtwarzanie / pauza) / ENT$ ,  $H = (AMS,$ przewijanie do tyłu),  $\blacktriangleright$  (AMS, przewijanie do przodu)) ( $\mathscr F$  strona 39, 49)

- 15 Gniazdo do podłączenia przewodu USB (**F** strona 14, 21, 37)
- 16 Komora na akumulator ( $\mathcal F$  strona 14)
- **T7** Przycisk  $\bigcap$  (grupy) +/– ( $\circledast$  strona 40, 58)
- **18** Zaczep ( $\mathcal{F}$  strona 10)
- **19** Przycisk P MODE/ $\blacktriangleright$  (powtarzania) ( $\mathcal{F}$  strona 43, 58)
- 20 Przycisk SOUND (@ strona 45, 58)

\* Na przycisku znajduje się występ.

### **Blokowanie elementów sterujących (HOLD)**

Przestaw przełącznik HOLD 9 na urządzeniu lub na pilocie w kierunku wskazywanym przez strzałkę. Blokując elementy sterujące, można zapobiec przypadkowym naciśnięciom przycisków podczas noszenia urządzenia. Funkcja HOLD umożliwia niezależne blokowanie elementów sterujących na urządzeniu i na pilocie. Przykładowo, po włączeniu funkcji HOLD w urządzeniu, do sterowania można używać pilota, chyba że funkcja HOLD została włączona także w pilocie.

# Przygotowanie źródła zasilania

Akumulator należy naładować przed pierwszym użyciem, a także wówczas, gdy jest on wyczerpany.

Podczas ładowania można korzystać z funkcji urządzenia i pilota.

**1 Otwórz wieczko komory na akumulator, przesuwając je w kierunku wskazywanym przez strzałkę.**

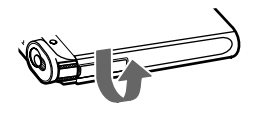

### **2 Włóż akumulator.**

Zacznij wkładanie od strony ze stykami e i E.

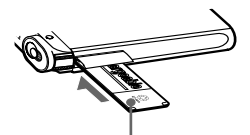

Włóż akumulator etykietą do góry.

**3 Zamknij wieczko.**

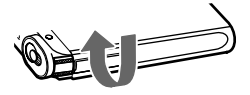

**4 Podłącz do zasilacza sieciowego przewód zasilający i przewód USB.**

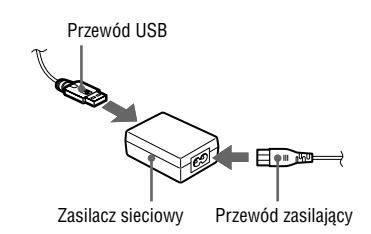

**5 Podłącz drugi koniec przewodu USB do urządzenia i włącz przewód zasilający do gniazdka sieciowego.**

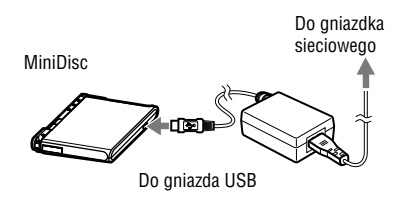

### **6 Upewnij się, że rozpoczęło się ładowanie.**

W chwili rozpoczęcia ładowania pojawia się wskaźnik i czas do końca ładowania ("Charging --min left"). Zniknięcie czasu oznacza zakończenie ładowania i wystarczające naładowanie akumulatora. W przypadku całkowicie wyładowanego akumulatora następuje to po mniej więcej godzinie ładowania i wówczas akumulator jest naładowany do około 80%. W celu osiągnięcia pełnego naładowania trzeba ładować akumulator przez dodatkowe dwie godziny. Szybkie zniknięcie wskazania czasu oznacza wystarczające naładowanie akumulatora.

### **Ładowanie akumulatora z komputera (zasilanie przez magistralę USB)**

Aby naładować wewnętrzny akumulator, można podłączyć MiniDisc do portu USB komputera. Akumulator będzie wówczas ładowany napięciem z magistrali USB. Po mniej więcej godzinie całkowicie wyczerpany akumulator osiągnie około 80% naładowania. Pełne naładowanie nastąpi po dalszych dwóch godzinach ładowania. Szczegóły dotyczące połączeń podano w podrozdziale "Podłączanie urządzenia do komputera" (<sup>3</sup> strona 21).

### **Uwagi**

- Jeśli komputer przełączy się w stan zawieszenia, uśpienia lub hibernacji systemu, podłączony MiniDisc nie będzie zasilany.
- Akumulator należy włożyć do urządzenia przed podłączeniem przewodu USB. Nie jest możliwe ładowanie akumulatora włożonego po podłączeniu przewodu USB.
- Akumulator należy ładować w temperaturze otoczenia od 5°C do 35°C. Czas ładowania zależy od stanu urządzenia i temperatury otoczenia.
- Wielokrotne ładowanie prowadzi do stopniowego spadku pojemności akumulatora. W efekcie wyświetlany czas do zakończenia ładowania będzie coraz krótszy.
- Przed wymianą akumulatora należy zatrzymać urządzenie.
- Jeśli MiniDisc ma pracować przez dłuższy czas, na przykład przy nagrywaniu, zaleca się podłączenie go do gniazdka sieciowego.
- Podczas ładowania przez zasilacz sieciowy lub z komputera można korzystać z funkcji urządzenia. Wydłuża to jednak proces ładowania.
- Uważać, aby przy podłączaniu do urządzenia przewodu USB nie użyć przypadkowo dźwigni sterującej lub przycisków, gdyż uniemożliwiłoby to rozpoczęcie ładowania akumulatora.

### **Sprawdzanie stanu akumulatora**

Stan akumulatora można sprawdzić na wyświetlaczu. W miarę wyczerpywania się akumulatora skraca się wskaźnik, jak na ilustracji.

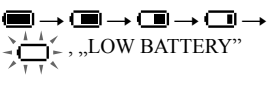

### **Uwagi**

- Wskazania na wyświetlaczu mają charakter orientacyjny.
- W zależności od warunków pracy wskazanie na wyświetlaczu może się zwiększyć lub zmniejszyć odpowiednio do faktycznego stanu naładowania.

### **Przed użyciem urządzenia**

Upewnij się, że urządzenie nie jest zablokowane (@ strona 13). Aby odblokować urządzenie, przestaw przełącznik HOLD w kierunku przeciwnym niż wskazywany przez strzałkę.

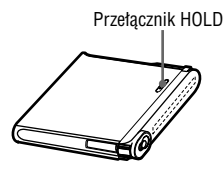

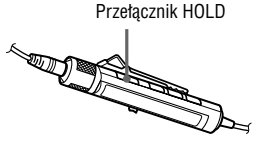

### **Czas pracy akumulatora1)**

Podane wartości zależą od sposobu użytkowania urządzenia.

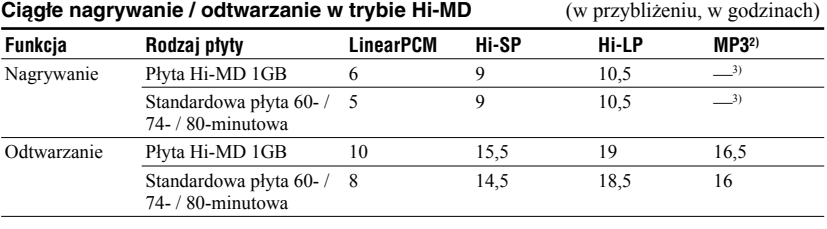

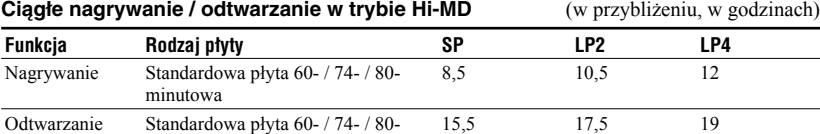

Pomiar zgodnie ze standardem JEITA (Japońskiego Stowarzyszenia Przemysłu Elektronicznego

i Informatycznego).

<sup>1)</sup> Pomiar przy użyciu całkowicie naładowanego akumulatora litowego, przy wybranym ustawieniu "Auto Off" parametru "EL Light" w menu (@ strona 59).

2) Przy przepływności 128 kb/s.

minutowa

3) MiniDisc nie pozwala na nagrywanie w formacie MP3. Do przesyłania nagrań MP3 należy używać dostarczonego oprogramowania SonicStage (@ strona 24).

### **Uwaga**

Wielokrotne ładowanie prowadzi do stopniowego spadku pojemności akumulatora. W efekcie czas pracy akumulatora będzie coraz krótszy. Kiedy czas pracy spadnie do mniej więcej połowy podanych wartości, trzeba wymienić akumulator.

# Rodzaje płyt, których można używać

MiniDisc współpracuje z następującymi rodzajami płyt:

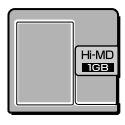

Płyty Hi-MD 1 GB  $\sqrt{\phantom{a}}$  Standardowe płyty

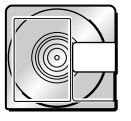

60- / 74- / 80-minutowe

# Tryby pracy urządzenia

Płyta Hi-MD 1 GB

MiniDisc może pracować w dwóch trybach: "Hi-MD" i "MD". Wybór trybu pracy następuje automatycznie w momencie wkładania płyty.

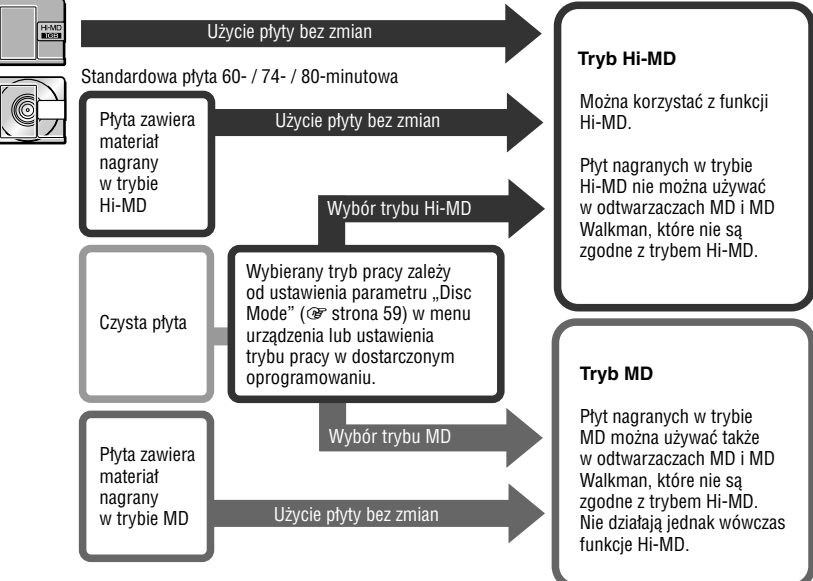

# Funkcje dostępne po podłączeniu urządzenia do komputera

### **Przy korzystaniu z dostarczonego oprogramowania**

**• Przesyłanie nagrań między komputerem a urządzeniem**

 Dostarczone oprogramowanie SonicStage pozwala na przesyłanie nagrań między komputerem a urządzeniem. Można przesyłać nagrania z komputera do urządzenia lub nagrania dokonane tym albo innym urządzeniem MD do komputera. Szczegółowe informacje podano w pomocy elektronicznej do programu SonicStage.

**• Bezpośrednie nagrywanie z płyty CD na MD**

 Dostarczone oprogramowanie MD Simple Burner umożliwia bezpośrednie nagranie na płytę MD włożoną do urządzenia zawartości płyty CD włożonej do napędu CD w komputerze.

### **Przy wykorzystywaniu płyty w urządzeniu w roli nośnika danych**

Kiedy urządzenie pracuje w trybie Hi-MD, Eksplorator Windows rozpoznaje je jako zewnętrzny napęd. Dzięki temu możliwe jest przesyłanie danych innych niż audio, na przykładów plików tekstowych czy obrazów. Szczegóły – patrz podrozdział "Zapis na płycie danych innych niż pliki audio" (1 strona 30).

### **Ładowanie akumulatora z komputera (zasilanie przez magistralę USB)**

Kiedy MiniDisc jest podłączony do komputera, można ładować wewnętrzny akumulator.

### **Przy korzystaniu z komputera Macintosh**

Należy się zapoznać z dostarczoną z tym urządzeniem ulotką "Hi-MD Music Transfer for Mac".

# ٣Ö

Kiedy oprogramowanie jest używane do reprodukcji plików audio, reprodukcja odbywa się przez:

- **•** głośniki komputera, gdy włożona płyta jest używana w trybie Hi-MD,
- **•** słuchawki itp. podłączone do urządzenia, gdy włożona płyta jest używana w trybie MD.

### **Uwaga**

Jeśli w miejscu ładowania akumulatora panuje za wysoka albo za niska temperatura, na wyświetlaczu miga wskazanie akumulatora ( $\Box$ ) i nie jest możliwe ładowanie przez magistralę USB. Ładowanie akumulatora powinno odbywać się w temperaturze od +5°C do +35°C.

# Instalacja oprogramowania SonicStage / MD Simple Burner

# Wymagania systemowe

Aby można było używać programów SonicStage / MD Simple Burner, muszą być spełnione następujące wymagania systemowe:

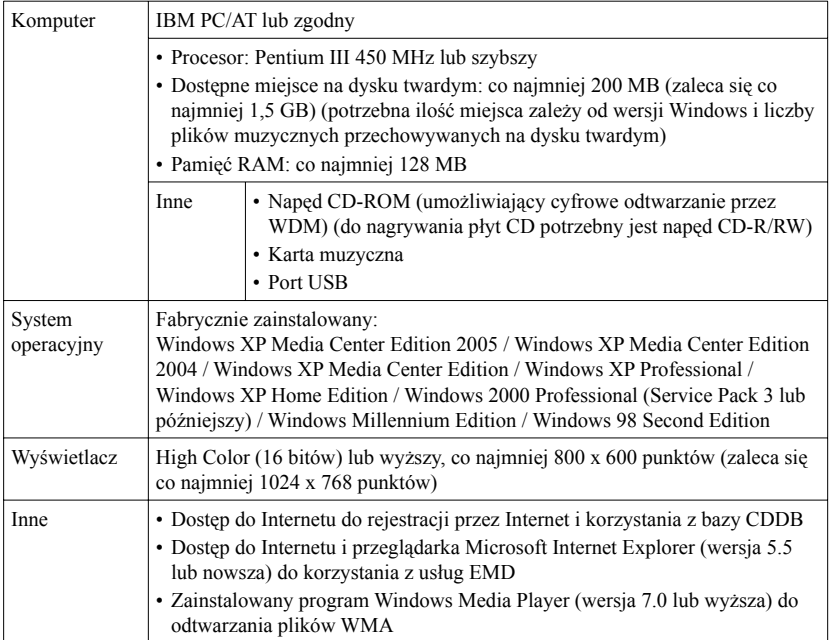

Oprogramowanie nie działa w systemach operacyjnych innych niż wymienione powyżej, samodzielnie zbudowanych komputerach, systemach operacyjnych aktualizowanych z oryginalnie zainstalowanego przez producenta systemu operacyjnego, środowiskach z wieloma systemami, środowiskach z wieloma monitorami i komputerach Macintosh.

### **Uwagi**

- Nie gwarantuje się bezproblemowego działania na wszystkich komputerach, które spełniają sformułowane powyżej zalecenia.
- Formatu NTFS systemu Windows XP / Windows 2000 Professional można używać tylko przy standardowych (fabrycznych) ustawieniach.
- Nie gwarantuje się bezproblemowego działania w komputerze trybów zawieszenia, uśpienia i hibernacji.

### Instalacja w komputerze programów SonicStage / MD Simple Burner

W komputerze trzeba zainstalować z dostarczonego dysku CD-ROM odpowiedni sterownik programowy. Jeśli jest już zainstalowane oprogramowanie SonicStage, Net MD Simple Burner albo OpenMG Jukebox, dotychczasowe oprogramowanie zostanie zastąpione nową wersją. Zachowane zostaną funkcje i dane muzyczne z poprzedniej wersji.

### **1 Zakończ pracę wszystkich uruchomionych programów.**

Aby instalacja przebiegła pomyślnie:

- Zaloguj się jako "Administrator" lub "Administrator komputera" (dotyczy Windows 2000 / Windows XP).
- Zakończ pracę programów antywirusowych (takie programy wymagają zwykle dużej ilości zasobów systemowych).

### **2 Włóż dostarczony dysk CD-ROM do napędu CD komputera.**

Automatycznie uruchomi się program instalacyjny i pojawi się okno instalacji.

**3 Kiedy pojawi się ekran [Region Selection], wskaż region, w którym będzie używany program SonicStage, i kliknij na przycisku [Next].**

Jeśli ekran [Region Selection] nie pojawia się, pomiń tę czynność.

**4 Kliknij na przycisku [Install SonicStage and MD Simple Burner], po czym wykonuj wyświetlane polecenia.**

Uważnie czytaj wyświetlane polecenia.

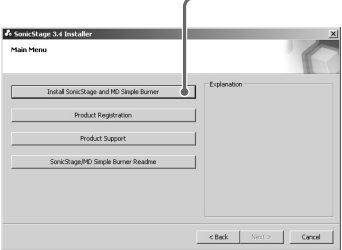

Przycisk [Install SonicStage and MD Simple Burner]

Zależnie od środowiska systemowego, instalacja może trwać 20 do 30 minut. Nie restartuj komputera przed zakończeniem instalacji.

# Podłączanie urządzenia do komputera

Poniżej opisano procedurę, zgodnie z którą należy podłączać MiniDisc do komputera.

### **Uwaga**

Dla użytkowników systemów Windows ME i Windows 98SE

- Jeśli w podłączanym do komputera urządzeniu wybrany jest tryb płyty "Hi-MD" (fabryczny), to po włożeniu standardowej płyty 60- / 74- / 80-minutowej tryb płyty może się samoczynnie zmienić na Hi-MD, nawet jeśli nie zostanie dokonane żadne nagranie.
- Po odłączeniu przewodu USB na komputerze pojawi się komunikat "Unsafe Removal of Device" (Niebezpieczne usunięcie urządzenia). Nie świadczy to o problemie. W celu usunięcia tego komunikatu wystarczy kliknąć na przycisku "OK".

Zasilanie urządzenia odbywa się przez port USB komputera (zasilanie przez magistralę), dzięki czemu może ono pracować bez poboru energii z akumulatora.

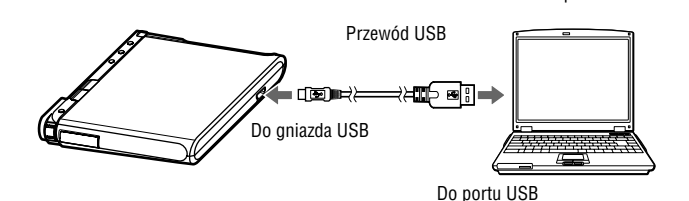

- **1 Włóż płytę do urządzenia.**
- **2 Upewnij się, że urządzenie jest zatrzymane i wyłączona jest funkcja HOLD.**

### **3 Podłącz urządzenie do komputera przewodem USB.**

### **4 Sprawdź połączenia.**

Jeśli wszystkie połączenia są wykonane właściwie, pojawi się następująca zawartość wyświetlacza:

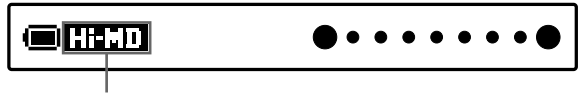

Zależnie od trybu pracy pojawia się wskazanie "Hi-MD" lub "MD".

Komputer

### **Odłączanie przewodu USB od komputera**

Przy odłączaniu urządzenia należy przestrzegać poniższej procedury. W przeciwnym razie może dojść do uszkodzenia danych.

- **1** Upewnij się, że lampka kontrolna urządzenia nie miga szybko.
- **2** Naciśnij przycisk · CANCEL na urządzeniu. Upewnij się, że nie pali się lampka kontrolna urządzenia. Na wyświetlaczu pojawi się komunikat "EJECT DISC OK". W pewnych warunkach komunikat "EJECT DISC OK" pojawi się z opóźnieniem.
- **3** Odłącz przewód USB od komputera.

### **Wyjmowanie płyty z urządzenia**

- **1** Wykonaj czynności 1 i 2 z poprzedniej procedury "Odłączanie przewodu USB od komputera".
- **2** Wyjmij płytę z urządzenia.

### ۳Ö

Urządzenie jest zgodne ze standardem Hi-Speed USB\*.

\* Zgodność ze specyfikacją USB 2.0.

### **Uwagi**

- **•** Przewodu USB nie należy podłączać podczas pracy urządzenia. Grozi to błędami w działaniu lub zakłóceniami w dźwięku.
- **•** Między podłączeniem urządzenia a jego rozpoznaniem przez komputer może upłynąć pewien czas. Próba użycia urządzenia lub komputera przed zakończeniem rozpoznawania spowoduje wyświetlenie komunikatu "RECONNECT USB". Należy wówczas odłączyć i na nowo podłączyć przewód USB.
- **•** Nie odłączać przewodu USB w czasie szybkiego migania lampki kontrolnej. Grozi to błędami w działaniu urządzenia lub uszkodzeniem danych audio.
- **•** Zaleca się, żeby w podłączonym do komputera urządzeniu znajdował się całkowicie naładowany akumulator, który będzie stanowił zabezpieczenie przed skutkami awarii zasilania, odłączenia się przewodu USB i innych nieprzewidzianych zdarzeń. W przypadku błędów w obsłudze, błędów transmisji lub uszkodzenia danych audio nie gwarantuje się prawidłowych wyników.
- **•** Między odłączeniem przewodu USB od urządzenia a jego ponownym podłączeniem muszą upłynąć co najmniej dwie sekundy.
- **•** Podczas nagrywania urządzenie powinno się znajdować w stabilnym, nienarażonym na wibrację miejscu.
- **•** Podczas nagrywania i odtwarzania nie należy podłączać urządzenia do komputera.
- **•** Przełączenie się komputera, do którego jest podłączone urządzenie, w tryb zawieszenia, uśpienia lub hibernacji, może spowodować błędy w działaniu systemu. Należy wyłączyć funkcje przełączania komputera w tryb zawieszenia, uśpienia lub hibernacji.
- **•** Nie podłączać urządzenia do komputera przez koncentrator USB.
- **•** Kiedy urządzenie jest podłączone do komputera, jego zasilanie odbywa się przez port USB komputera (zasilanie przez magistralę). W przypadku komputera zasilanego z akumulatora (laptopa itp.) takie połączenie może spowodować wyczerpanie akumulatora komputera. Zaleca się więc zasilanie komputera przez zasilacz sieciowy.
- **•** Nie gwarantuje się bezproblemowej współpracy ze wszystkimi komputerami, które spełniają wymagania systemowe.

# Użycie programu SonicStage

# Importowanie danych audio

Dane audio z płyt CD audio można zapisywać w bibliotece "My Library" programu SonicStage. Aby automatycznie uzyskiwać informacje o płytach CD (nazwiskach wykonawców, tytułach utworów itp.), podłącz komputer do Internetu. Szczegółów dotyczących nagrywania lub importowania muzyki z Internetu lub z dysku twardego komputera należy szukać w pomocy do programu SonicStage.

### **Uwaga**

Program SonicStage jest przeznaczony do współpracy tylko z płytami audio CD noszącymi oznaczenie **...** Nie gwarantuje się normalnego działania w przypadku płyt chronionych przed kopiowaniem.

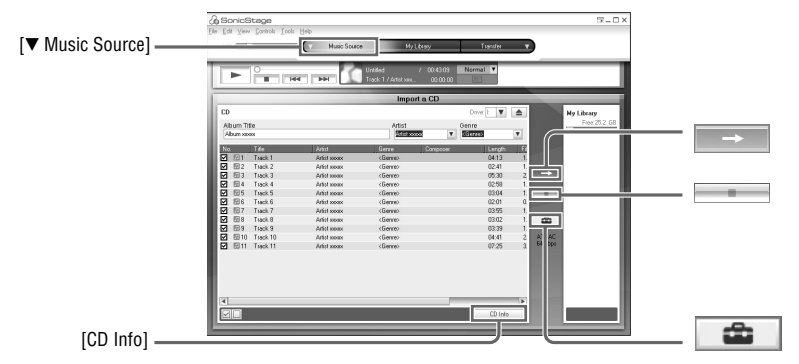

- **1 Dwukrotnie kliknij na ikonie (SonicStage) na pulpicie komputera.** Uruchomi się program SonicStage.
- **2 Włóż do napędu CD komputera płytę CD audio, którą chcesz nagrać.**
- **3 Wybierz symbol** <sup>V</sup> **w wariancie [**V **Music Source], po czym kliknij na wariancie [Import a CD].**

### **4 Kliknij na przycisku .**

Rozpocznie się nagrywanie.

### **Aby zatrzymać nagrywanie.**

Kliknij na przycisku .

# ٣Ö

- Aby zmienić format i przepływność przy nagrywaniu z płyty CD audio, podczas wykonywania czynności 4 kliknij na przycisku , wybierz żądany format i przepływność, a dopiero potem kliknij na przycisku ...
- Jeśli nie jest możliwe automatyczne uzyskanie informacji o płycie CD, to podczas wykonywania czynności 4 należy przed kliknięciem na przycisku <sup>–</sup> kliknąć na przycisku [CD Info]. W tym czasie komputer musi być podłączony do Internetu.

# Przesyłanie danych audio z komputera do urządzenia

Można przesyłać do urządzenia dane audio z biblioteki "My Library" programu SonicStage. Przesyłane dane audio obejmują też informacje o utworach, takie jak wykonawca i nazwa albumu.

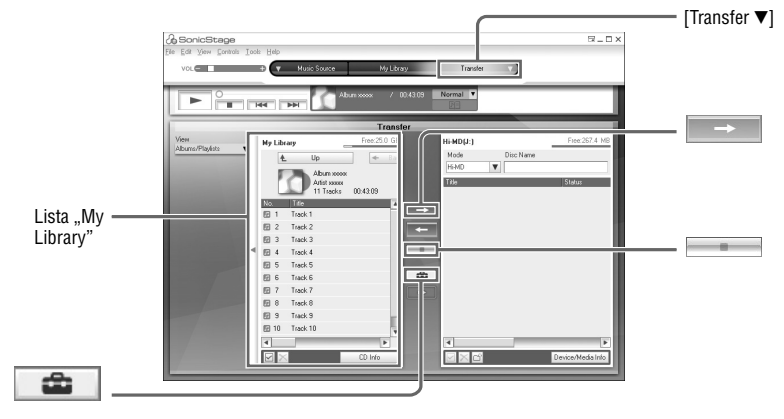

- **1 Włóż do urządzenia płytę i podłącz je do komputera (** $\mathscr{F}$  **strona 21).**
- **2 Wybierz symbol** <sup>V</sup> **w wariancie [Transfer** V**], po czym kliknij na wariancie [Hi-MD] lub [Net MD].**
- **3 Klikając na liście "My Library", wskaż utwory, które chcesz przesłać.**

**4 Kliknij na przycisku .**

Lampka kontrolna urządzenia zapali się na czerwono i rozpocznie się przesyłanie wybranych utworów.

### **Aby zatrzymać przesyłanie**

Kliknij na przycisku .

### ٣Ö

Aby zmienić format i przepływność, podczas wykonywania czynności 4 kliknij na przycisku  $\rightarrow$ , wybierz żądany format i przepływność, a dopiero potem kliknij na przycisku .

### **Uwaga**

Podczas przesyłania danych audio nie należy odłączać przewodu USB ani wyjmować akumulatora.

# Przesyłanie danych audio z urządzenia do komputera

Można przesyłać do biblioteki "My Library" programu SonicStage w komputerze dane audio przesłane z komputera i nagrane na płycie MD, jak również nagrania dokonane tym albo innym urządzeniem MD.

Po przesłaniu danych audio można pobrać z Internetu dodatkowe informacje, takie jak nazwa albumu lub nazwa utworu. Szczegółowe informacje podano w pomocy elektronicznej do programu SonicStage.

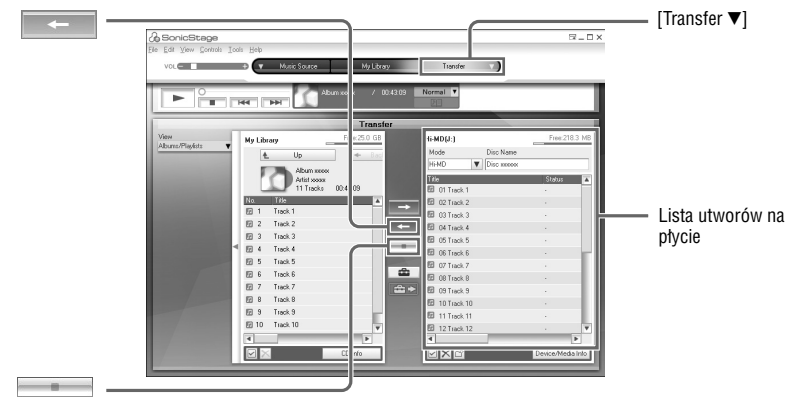

- **1 Włóż do urządzenia płytę i podłącz je do komputera (** $\mathscr{F}$  **strona 21).**
- **2 Wybierz symbol** <sup>V</sup> **w wariancie [Transfer** V**], po czym kliknij na wariancie [Hi-MD] lub [Net MD].**
- **3 Klikając na liście po prawej stronie ekranu (Hi-MD lub Net MD), wskaż utwory, które chcesz przesłać do komputera.**

### **4 Kliknij na przycisku .**

Rozpocznie się przesyłanie utworów wybranych w czynności 3.

### **Aby zatrzymać przesyłanie**

Kliknij na przycisku **...** 

# ٠ö

Jeśli na płycie znajdują się utwory nagrane przez urządzenia MD, pojawia się okno dialogowe z propozycją zapisu tych utworów w formacie WAV. Aby zapisać utwory w formacie pliku muzycznego WAV, zaznacz pole obok wariantu "Save in WAV format when importing", kliknij na przycisku Browse i wskaż odpowiedni folder docelowy, po czym kliknij na przycisku [OK].

### **Uwagi**

- Kiedy w urządzeniu znajduje się płyta używana w trybie Hi-MD, a jej przełącznik ochrony przed zapisem uniemożliwia zapis (odsłonięty otwór), nie można przesyłać danych audio do komputera. Upewnij się, że przełącznik ochrony przed zapisem na płycie umożliwia zapis (otwór zasłonięty) ( $\mathscr F$  strona 76).
- Utwory przesłane z komputera w trybie "Net MD" i utwory kupione za pośrednictwem usług EMD, a następnie przesłane do urządzenia, można przesłać tylko do tego komputera, z którego zostały przesłane.
- W przypadku przesyłania do komputera utworów nagranych w urządzeniu w trybie LinearPCM, montaż takich utworów w bibliotece "My Library" (dzielenie ( $\circledast$  strona 47) lub łączenie ( $\circledast$  strona 48)) może trwać bardzo długo, zależnie od długości nagrań i wydajności komputera. Wynika to z ograniczeń systemu MiniDisc. Zaleca się, aby długie utwory nagrane w trybie LinearPCM poddawać montażowi w urządzeniu, a dopiero potem przesyłać poddane edycji nagrania do komputera.

# Wyświetlanie pomocy do programu SonicStage

Pomoc do programu SonicStage (w języku angielskim) zawiera dodatkowe informacje o obsłudze programu.

Podczas pracy programu SonicStage wybierz z menu [Help] polecenie [SonicStage Help].

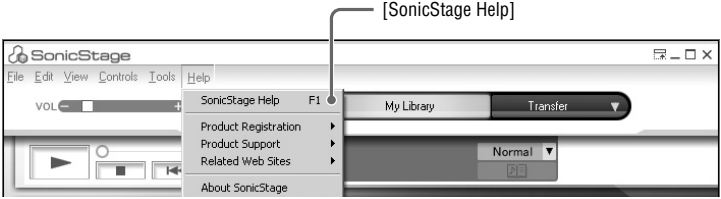

# Użycie programu MD Simple Burner

Program MD Simple Burner służy do nagrywania utworów muzycznych z płyty audio CD włożonej do napędu komputera na płytę MD w urządzeniu. Nagrywane utwory nie są zapisywane na dysku komputera.

Nagrywanie z płyt audio CD może się odbywać w dwóch trybach: Simple (sterowanie nagrywaniem za pomocą urządzenia) i Standard (sterowanie nagrywaniem za pomocą komputera).

### **Uwaga**

Program MD Simple Burner jest przeznaczony do współpracy tylko z płytami audio CD noszącymi oznaczenie . Nie gwarantuje się normalnego działania w przypadku płyt chronionych przed kopiowaniem.

# Nagrywanie z użyciem funkcji urządzenia (tryb Simple)

- **1 Włóż do urządzenia płytę i podłącz je do komputera (** $\mathscr{F}$  **strona 21).**
- **2 Włóż do napędu CD komputera płytę CD audio, którą chcesz nagrać.**

### **3 Naciśnij i przesuń suwak REC na urządzeniu.**

Lampka kontrolna urządzenia zapali się na czerwono i rozpocznie się nagrywanie. Wszystkie utwory z płyty CD zostaną nagrane jako nowa grupa. Nie odłączaj przewodu USB przed zakończeniem nagrywania.

### **Aby zatrzymać nagrywanie**

Kliknij na przycisku  $\triangleright$  Abort na ekranie komputera. Nagrywanie można też zatrzymać przez naciśnięcie przycisku ■ · CANCEL na urządzeniu.

# ٠ö

Przed nagrywaniem można wybrać ustawienia nagrywania. W tym celu należy kliknąć prawym przyciskiem myszy na ikonie MD Simple Burner na pasku zadań komputera.

- Wybierając polecenie [recording mode], można wybrać tryb nagrywania:
	- [Net MD]: [LP2] lub [LP4]
	- [Hi-MD]: [PCM], [Hi-SP], [Hi-LP] lub [48kbps]
- Chcąc nagrać tylko pierwszy utwór, można wybrać polecenia [Recording settings] [Record 1st Track Only].
- Wybierając polecenia [CDDB(r)] [Multiple Matches] można określić działanie programu, gdy w bazie CDDB jest więcej niż jeden wpis dotyczący nagrania:
	- [User Selection]: pojawia się okno umożliwiające wybór
	- [No Resolve]: dane o płycie CD nie będą pobierane
	- [First Choice]: pobierany jest pierwszy wpis

### **Uwaga**

Tryb Simple nie działa, gdy uruchomiony jest program MD Simple Burner pracujący w trybie Standard lub oprogramowanie OpenMG (SonicStage, OpenMG Jukebox itp.).

# Nagrywanie z użyciem funkcji komputera (tryb Standard)

**1 Włóż do urządzenia płytę i podłącz je do komputera (** $\mathscr{F}$  **strona 21).** 

**2 Dwukrotnie kliknij na ikonie (MD Simple Burner) na pulpicie komputera.** Uruchomi się program MD Simple Burner.

**3 Włóż do napędu CD komputera płytę CD audio, którą chcesz nagrać.**

Obsługę programu MD Simple Burner umożliwiają dwa następujące okna:

### **Okno nagrywania wszystkich utworów z płyty CD**

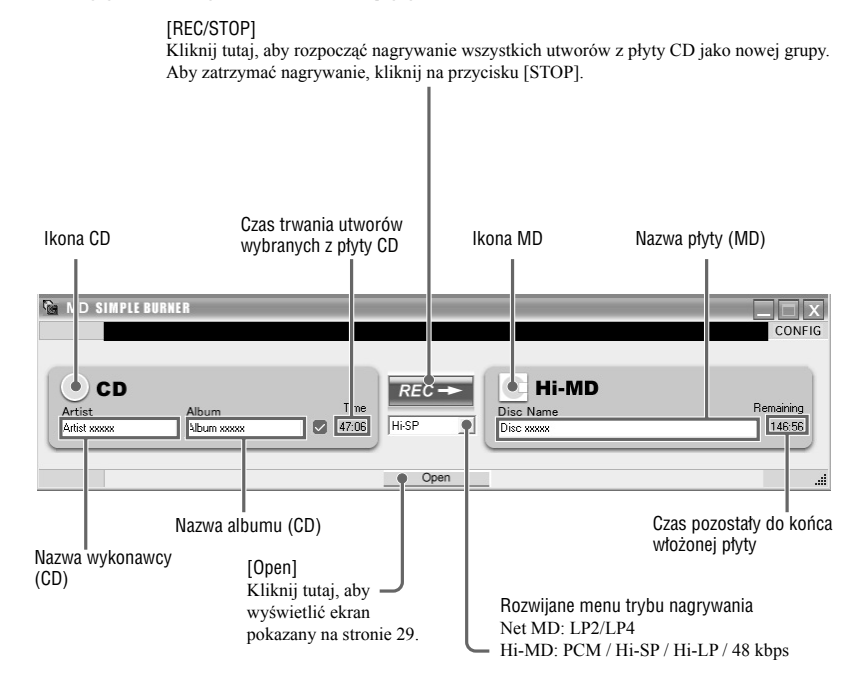

### **Okno nagrywania wybranych utworów z płyty audio CD**

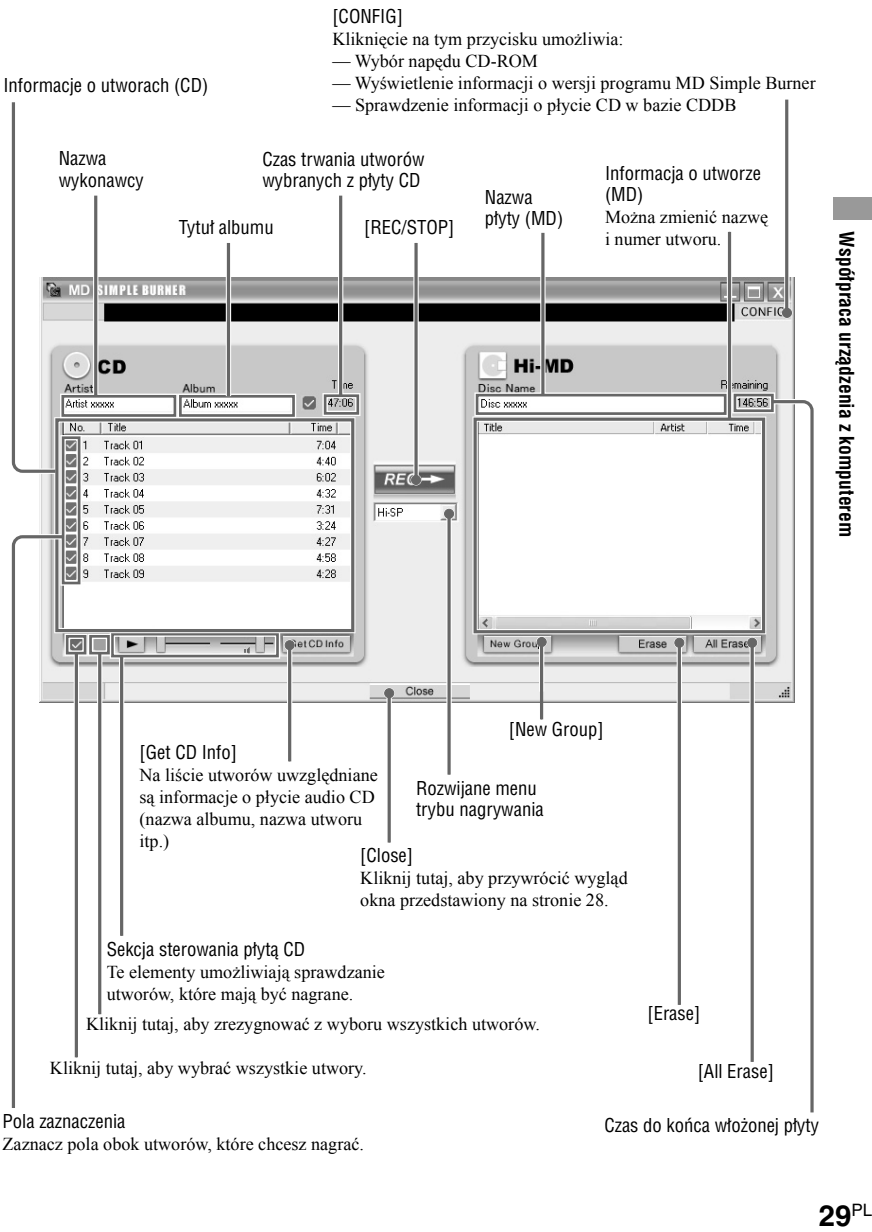

 $29<sup>PL</sup>$ 

Współpraca urządzenia z komputerem

# Zapis na płycie danych innych niż pliki audio

Kiedy MiniDisc jest podłączony do komputera i znajduje się w nim płyta w trybie Hi-MD, Eksplorator Windows rozpoznaje go jako zewnętrzny napęd. Dzięki temu możliwe jest przesyłanie danych innych niż audio, na przykładów plików tekstowych czy obrazów. Pojemności poszczególnych płyt podano w punkcie "Pojemności poszczególnych płyt (sformatowanych w urządzeniu / programie SonicStage" poniżej.

### **1 Włóż do urządzenia płytę w trybie Hi-MD. Podłącz urządzenie do komputera (**1 **strona 21).**

MiniDisc jest rozpoznawany jako urządzenie zewnętrzne, a jego zawartość można wyświetlić w Eksploratorze Windows. Można go używać tak jak innych urządzeń.

### **Uwagi**

- Podczas pracy programu SonicStage MiniDisc nie jest rozpoznawany jako nośnik danych.
- Jeśli płyta była formatowana w komputerze, trzeba ją sformatować za pomocą programu SonicStage.
- Korzystając z Eksploratora Windows, nie usuń folderu ani pliku zarządzania plikami (folder HMDHIFI i plik HI-MD.IND).

### **Pojemności poszczególnych płyt (sformatowanych w urządzeniu / programie SonicStage**

Pojemność zależy od rodzaju płyty.

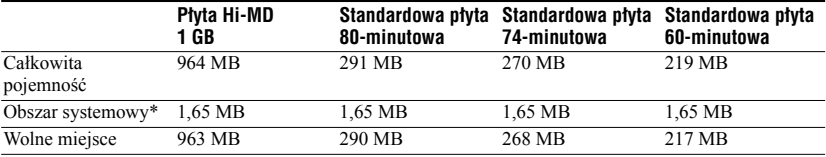

\* Obszar ten służy do zarządzania plikami nagranymi na płycie. Rozmiar tego obszaru zależy od warunków pracy komputera i innych czynników. Z tego powodu faktyczna ilość wolnego miejsca może być mniejsza niż wyświetlana w Eksploratorze Windows.

# Nagrywanie na płytę

W tym podrozdziale opisano nagrywanie na płytę dźwięku z mikrofonu stereofonicznego. Przed nagrywaniem należy sprawdzić, czy akumulator jest dostatecznie naładowany. Szczegóły dotyczące oferowanych oddzielnie mikrofonów stereofonicznych podano w punkcie "Wyposażenie dodatkowe" (@ strona 11).

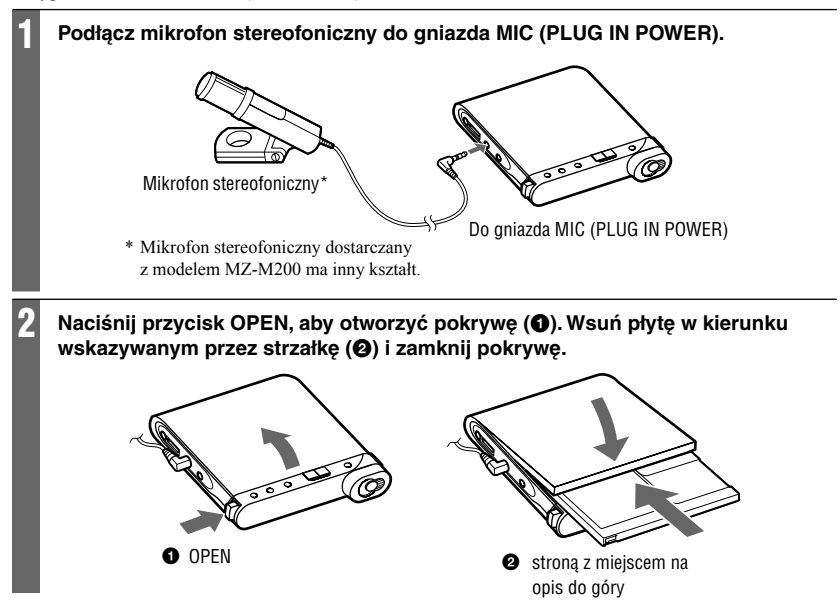

### **3 Sprawdź tryb pracy.**

MiniDisc może pracować w dwóch trybach: "Hi-MD" i "MD". Wybór trybu pracy następuje automatycznie w momencie wkładania płyty. Po włożeniu płyty sprawdź tryb pracy na wyświetlaczu. Można też sprawdzić ustawienie trybu nagrywania (parametr "REC Mode" w menu). W razie potrzeby zmień tryb nagrywania (@ strona 50).

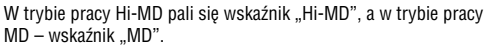

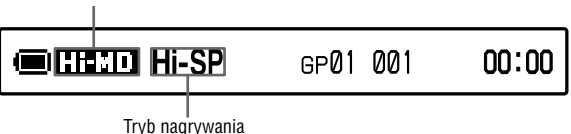

- W przypadku korzystania z płyty Hi-MD 1 GB zawsze obowiązuje tryb pracy Hi-MD.
- Tryb pracy standardowych płyt (60 / 74 / 80 minut) jest określany w następujący sposób:

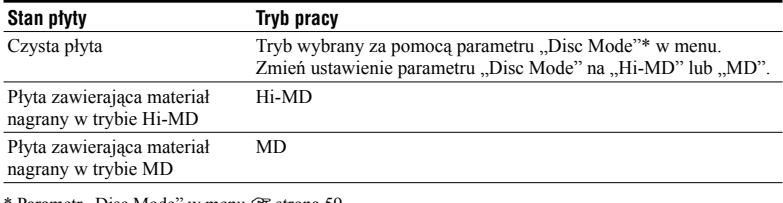

\* Parametr "Disc Mode" w menu @ strona 59.

### **4 Naciskaj przycisk DISPLAY/MENU i sprawdź ustawienie poziomu nagrywania.**

Wyświetlane wskazanie zależy od ustawienia parametru "REC Level" (@ strona 50) w menu.

- "REC Auto": dla parametru "REC Level" wybrane jest ustawienie "REC (AGC)". MiniDisc automatycznie reguluje poziom nagrywania.
- "REC XX": dla parametru "REC Level" wybrane jest ustawienie "Manual". Pojawia się ostatnio nastawiony poziom nagrywania.

Równocześnie można sprawdzić ustawienie nagrywania z mikrofonu ("MIC Sens" lub "MIC AGC" w menu). W razie potrzeby zmień ustawienie (@ strona 50).

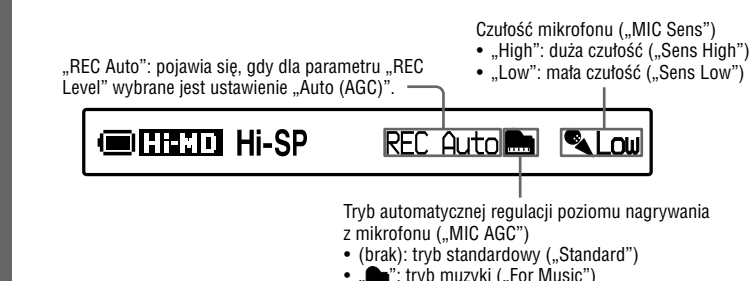

• " ": tryb muzyki ("For Music")

# **5 Upewnij się, że nie pali się lampka kontrolna (**1**), po czym naciśnij i przesuń**  suwak REC na urządzeniu (<sup>2</sup><sup>)</sup>. Lampka kontrolna urządzenia zapali się na czerwono i rozpocznie się nagrywanie. W przypadku włożenia płyty zawierającej nagrania, nagrywanie zacznie się za dotychczas nagranym materiałem.  $\bullet$  REC **1** Lampka kontrolna

# Podstawowe czynności przy nagrywaniu

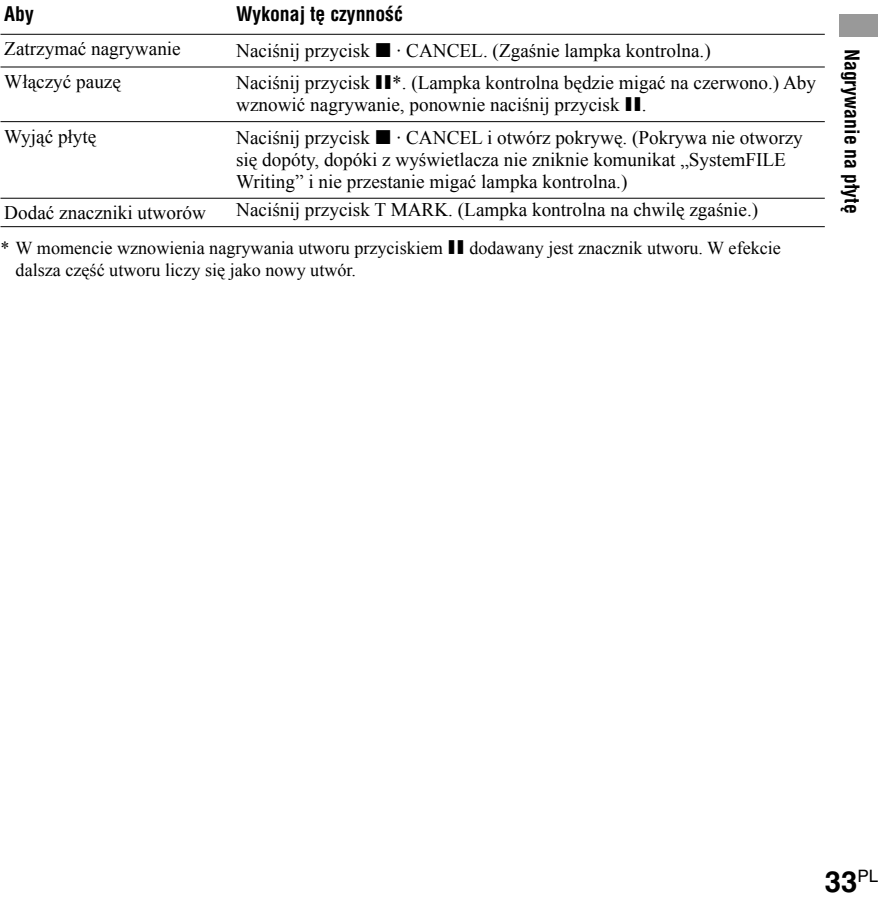

\* W momencie wznowienia nagrywania utworu przyciskiem X dodawany jest znacznik utworu. W efekcie dalsza część utworu liczy się jako nowy utwór.

### **Uwagi**

- Podczas nagrywania urządzenie powinno się znajdować w stabilnym, nienarażonym na wibrację miejscu.
- Rozpoczęcie nagrywania przed zgaśnięciem lampki kontrolnej może być przyczyną utraty pierwszych kilku sekund nagrania. Przed nagrywaniem należy upewnić się, że lampka kontrolna jest zgaszona.
- MiniDisc automatycznie wybiera wejście sygnału. Wejścia są wybierane w następującej kolejności: optyczne, mikrofon, analogowe. Nagrywanie przez mikrofon nie jest możliwe, gdy do gniazda LINE IN (OPT) podłączony jest przewód optyczny.
- Mikrofon może przechwytywać odgłosy pracy urządzenia. W takich przypadkach należy ustawić mikrofon dalej od urządzenia. Zwracamy uwagę, że użycie mikrofonu z krótkim przewodem może być przyczyną przechwytywania odgłosów pracy urządzenia.
- Dźwiek z mikrofonu monofonicznego będzie nagrywany tylko w lewym kanale.
- Nie podłączać przewodu USB podczas pracy urządzenia. Grozi to błędami w działaniu lub zakłóceniami w dźwięku.
- Jeśli w czasie nagrywania MiniDisc jest zasilany z sieci, nie należy dotykać mikrofonu ani jego wtyku. Grozi to powstaniem zakłóceń w nagraniu.
- Podczas nagrywania oraz w czasie wyświetlania komunikatów "DATA SAVE" / "SystemFILE WRITING" ("DATA SAVE" / "SYSTEM WRITE" na pilocie) nie należy poruszać ani trząść urządzeniem. Grozi to niemożnością zapisu danych na płycie lub uszkodzeniem danych na płycie.
- Nagrania nie można dokonać, gdy na płycie nie ma dostatecznej ilości miejsca.
- W przypadku odcięcia zasilania (wyjęcia / wyczerpania akumulatora lub odłączenia zasilacza sieciowego), gdy trwa nagrywanie lub montaż albo gdy na wyświetlaczu widać komunikat "DATA SAVE" / "SystemFILE WRITING" ("DATA SAVE" / "SYSTEM WRITE" na pilocie), otwarcie pokrywy nie będzie możliwe do chwili przywrócenia zasilania.

# ö

- Mikrofonu z systemem zasilania przez wtyk można używać nawet po wyłączeniu go wyłącznikiem. Będzie on zasilany przez urządzenie.
- Można dostosować czułość mikrofonu i ustawienie automatycznej regulacji poziomu nagrania do źródła dźwięku (@ strona 50).
- MiniDisc jest fabrycznie ustawiony w taki sposób, że przy każdym nagrywaniu powstaje nowa grupa. Aby nie tworzyć nowej grupy, należy zmienić ustawienie parametru "Group REC" na "Off" (@F strona 51).
- Aby rozpocząć nagrywanie od określonego miejsca na płycie, należy w żądanym miejscu włączyć pauzę, a następnie rozpocząć nagrywanie.
- Podczas nagrywania można kontrolować dźwięk. Regulacja głośności nie wpływa na poziom nagrywania.
- Po nastawieniu zegara, razem z utworami automatycznie zapisywana jest data i godzina ich nagrania ( $\mathscr F$  strona 61).
- Jeśli MiniDisc ma pracować przez dłuższy czas, zwłaszcza przy nagrywaniu, zaleca się zasilanie go z sieci energetycznej.

# Nagrywanie na płytę **35**PL **Nagrywanie na płytę**

# Informacje wyświetlane w czasie nagrywania

### **Wyświetlacz na urządzeniu**

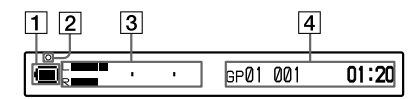

- 1 Wskazanie akumulatora ( $\mathcal F$  strona 15)
- |2| Lampka kontrolna
	- Podczas nagrywania: pali się na czerwono
	- Podczas pauzy w nagrywaniu: miga na czerwono
	- Kiedy na płycie pozostaje mniej niż 3 minuty na nagrania: miga powoli na czerwono
	- Podczas nagrywania z mikrofonu: miga na czerwono odpowiednio do poziomu dźwięku (lustro dźwięku)
- 3 Wyświetlacz informacji 1
	- Miernik poziomu (patrz ilustracja u góry)
	- Tryb pracy (przykład: Hi-MD)
	- Tryb nagrywania (przykład: Hi-SP)
	- Wskaźnik synchronizowanego nagrywania (SYNC)
- 4 Wyświetlacz informacji 2 Patrz następny punkt ("Zmienianie zawartości wyświetlacza na urządzeniu").

### **Zmienianie zawartości wyświetlacza na urządzeniu**

Naciskaj przycisk DISPLAY/MENU. Każde naciśnięcie przycisku powoduje cykliczne zmiany zawartości wyświetlacza. (Podczas nagrywania na wyświetlaczu informacji 1 (element 3 na ilustracji po lewej stronie) widać miernik poziomu nagrania.)

### **Podczas nagrywania / gdy MiniDisc jest zatrzymany**

 $\rightarrow$  Numer grupy, numer utworu i czas odtwarzania

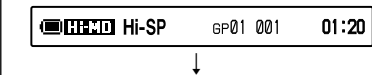

Numer grupy, numer utworu, czas pozostały na nagrania i pozostałe wolne miejsce<sup>1)</sup>

**Germann** Hi-SP GP01 001 R 1:01:20

 $\begin{array}{ccc} \hline \end{array}$ Liczba utworów znajdujących się za bieżącym utworem i czas od obecnego punktu do końca nagrań na płycie<sup>2)</sup>

$$
1 - 212
$$

 $-29:10$ 

 $\begin{array}{ccc} \hline \end{array}$ Bieżące ustawienia nagrywania (poziom nagrywania, ustawienie mikrofonu itp.)  $($  $\circledast$  strona 32)

> **CHEED Hi-SP** REC Auto

 $\begin{array}{ccc} \hline \end{array}$ Bieżąca data i godzina

> **CONTRAT**  $11:00<sub>CM</sub>$ Clock 05912m10d

 $\begin{array}{ccc} \hline \end{array}$ Analizator widma (Standardowy)<sup>2)3)</sup>

 $\mathsf{R}$  $\begin{array}{ccc} \hline \end{array}$ Analizator widma (Punkty)<sup>2)3)</sup>  $\bullet$ 

- 1) Pozostałe wolne miejsce pojawia się tylko wówczas, gdy płyta jest używana w trybie Hi-MD, a MiniDisc jest zatrzymany.
- 2) Pojawia się tylko przy zatrzymanym urządzeniu.
- 3) Wskazuje poziom następujących pasm częstotliwości w lewym i prawym kanale dźwięku: 100 Hz, 250 Hz, 630 Hz, 1,6 kHz, 4 kHz, 10 kHz.

### **Wyświetlacz na pilocie**

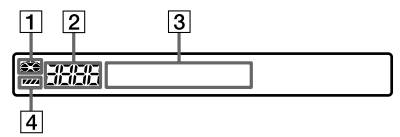

- 1 Wskazanie płyty
- 2 Numer utworu / Liczba utworów na płycie
- 3 Wyświetlacz informacji Patrz następny punkt ("Zmienianie zawartości wyświetlacza na urządzeniu").
- 4 Wskazanie akumulatora

### **Zmienianie zawartości wyświetlacza na pilocie**

Naciskaj przycisk DISPLAY. Każde naciśnięcie przycisku powoduje cykliczne zmiany zawartości wyświetlacza.

### **Podczas nagrywania / gdy MiniDisc jest zatrzymany**

 $\rightarrow$  Numer utworu i czas odtwarzania

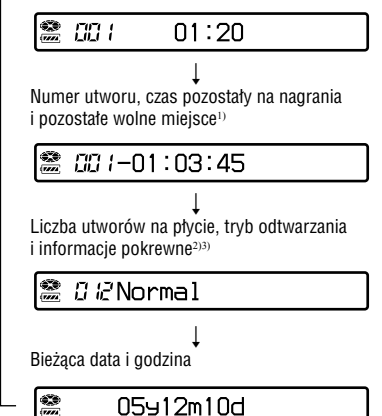

- 1) Pozostałe wolne miejsce pojawia się tylko wówczas, gdy płyta jest używana w trybie Hi-MD, a MiniDisc jest zatrzymany.
- 2) Pojawia się tylko przy zatrzymanym urządzeniu.
- 3) Wyświetlane elementy zależą od wybranego trybu odtwarzania. (Przykład: w trybie odtwarzania "Group" pojawiają się wskazania "Group" i " Group Name".)

### **Uwagi**

- W zależności od ustawień grupy, warunków pracy i ustawień płyty, niektóre wskazania mogą się nie pojawiać albo wyglądają inaczej.
- Kiedy w urządzeniu znajduje się płyta używana w trybie Hi-MD i wskazanie pozostałego czasu spadnie do "R 00:00" ("-00:00" na pilocie), wyświetlane jest wskazanie wolnego miejsca "2.0MB". Wynika to z ograniczeń systemowych – 2,0 MB to pojemność puli rezerwowej.
# Nagrywanie na płytę **37**PL **Nagrywanie na płytę**

# $37<sup>PL</sup>$

# **Nagrywanie** z zewnętrznego urządzenia

Używając przewodu optycznego, można dokonywać cyfrowych nagrań z podłączonego odtwarzacza CD, telewizora cyfrowego lub innych urządzeń cyfrowych. Do wykonania opisanych tu czynności należy użyć przewodu cyfrowego.

# **1 Podłącz do zasilacza sieciowego przewód zasilający i przewód USB.**

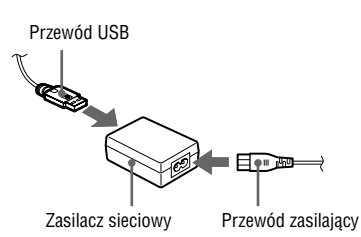

**2 Podłącz drugi koniec przewodu USB do urządzenia i włącz przewód zasilający do gniazdka sieciowego.**

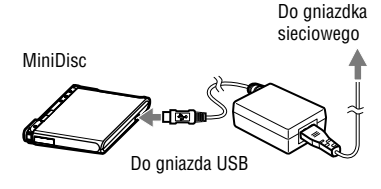

# **3 Podłącz przewód optyczny do obu urządzeń.**

Szczegóły dotyczące oferowanego oddzielnie przewodu optycznego podano w punkcie "Wyposażenie dodatkowe"  $(\mathcal{F}$  strona 11).

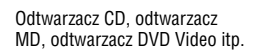

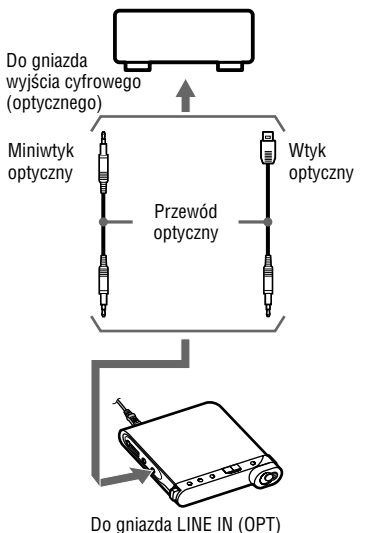

# **4 Naciśnij przycisk OPEN, aby otworzyć pokrywę, i włóż płytę do urządzenia.**

# **5 Sprawdź ustawienia trybu pracy i poziomu nagrania.**

Zapoznaj się z opisem czynności 3 i 4 z podrozdziału "Nagrywanie na płytę" ( $\mathcal F$  strona 32).

**6 Włącz pauzę w podłączonym urządzeniu. Upewnij się, że nie pali się lampka kontrolna na rekorderze.** **7 Naciśnij i przesuń suwak REC na urządzeniu. Zacznij odtwarzać dźwięk, który chcesz nagrać.**

Znaczniki utworów będą dodawane na postawie znaczników w źródłowym nagraniu.

#### **Nagrywanie analogowe**

Można dokonywać nagrań z urządzeń z wyjściem analogowym, takich jak magnetofon, radio czy telewizor.

- **1** Używając oferowanego oddzielnie przewodu połączeniowego (RK-G129 itp.), połącz gniazdo LINE IN (OPT) urządzenia z gniazdem LINE OUT radiomagnetofonu, telewizora itp. Koniec przewodu z rdzeniem ferrytowym należy podłączyć do urządzenia.
- **2** Naciśnij i przesuń suwak REC.
- **3** Zacznij odtwarzać dźwięk źródłowy.

# ۳Ö

- MiniDisc jest fabrycznie ustawiony w taki sposób, że przy każdym nagrywaniu powstaje nowa grupa. Aby nie tworzyć nowej grupy, należy zmienić ustawienie parametru "Group REC" na "Off"  $(\mathcal{F}$  strona 51).
- Szczegóły dotyczące oferowanego oddzielnie przewodu optycznego podano w punkcie "Wyposażenie dodatkowe" (@ strona 11).

# Odtwarzanie płyty

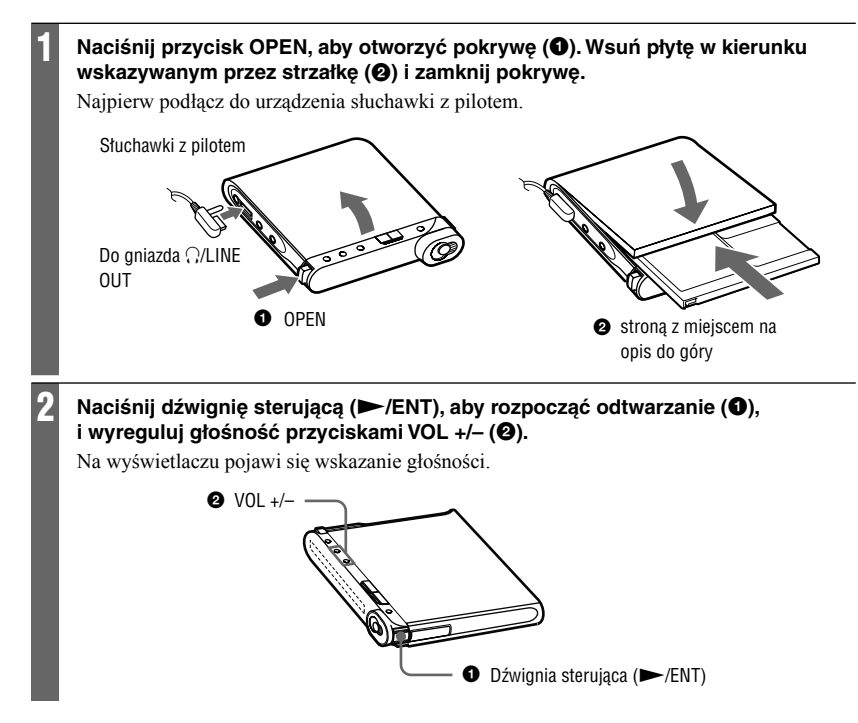

# **Na pilocie**

Naciśnij dźwignię sterującą (**>II**/ENT). Rozpocznie się odtwarzanie. Chcąc wyregulować głośność, można obracać pokrętło VOL +/–.

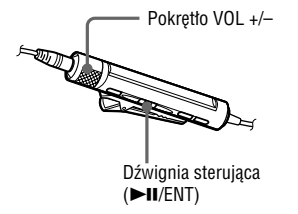

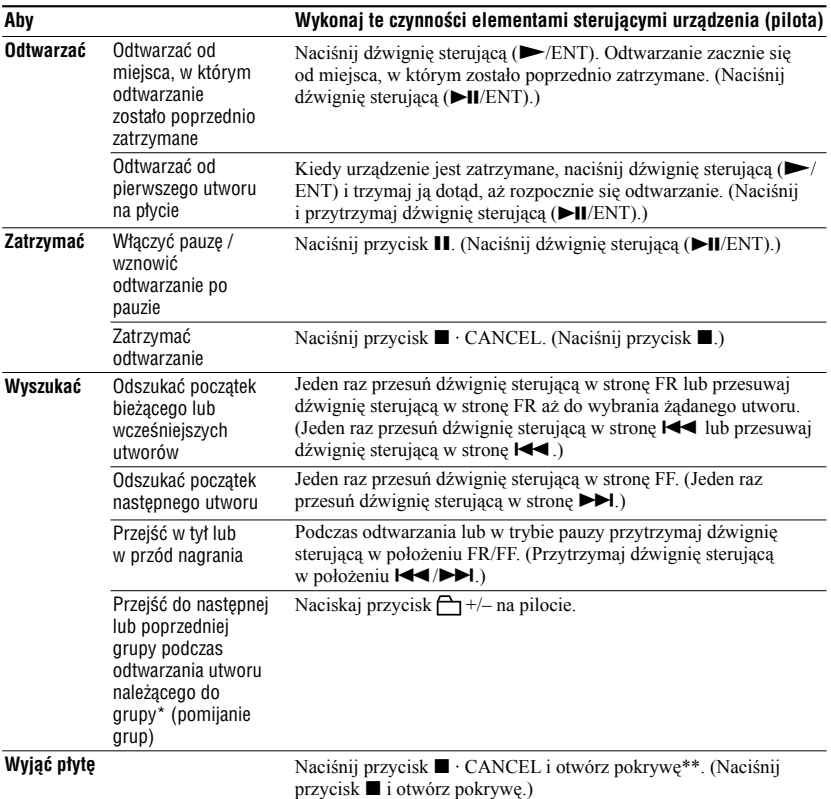

# Podstawowe czynności przy odtwarzaniu

- \* Podczas odtwarzania płyty bez ustawień grup następuje przejście na początek co 10 utworu.
- \*\* Po otwarciu pokrywy miejscem rozpoczęcia odtwarzania stanie się początek pierwszego utworu.

#### **Uwagi**

- Nie podłączać przewodu USB podczas pracy urządzenia. Grozi to błędami w działaniu lub zakłóceniami w dźwięku.
- W następujących sytuacjach mogą wystąpić przerwy w dźwięku:
	- MiniDisc jest narażony na silne, powtarzające się wstrząsy,
	- odtwarzana płyta jest brudna albo porysowana.
	- W przypadku płyt używanych w trybie Hi-MD przerwa w dźwięku może trwać około 12 sekund.

# Informacje wyświetlane w czasie odtwarzania

# **Wyświetlacz na urządzeniu**

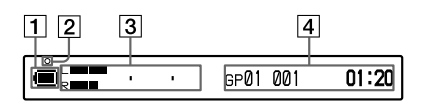

- 1 Wskazanie akumulatora ( $\circledast$  strona 15)
- 2 Lampka kontrolna Po wykonaniu operacji montażowej w czasie odtwarzania lub w trybie pauzy: miga powoli na czerwono
- 3 Wyświetlacz informacji 1 Miernik poziomu (patrz ilustracja u góry)
- 4 Wyświetlacz informacji 2 Patrz następny punkt ("Zmienianie zawartości wyświetlacza na urządzeniu").

# **Zmienianie zawartości wyświetlacza na urządzeniu**

Naciskaj przycisk DISPLAY/MENU. Każde naciśnięcie przycisku powoduje cykliczne zmiany zawartości wyświetlacza.

## **Podczas odtwarzania**

 $\rightarrow$  Numer grupy, numer utworu i czas odtwarzania

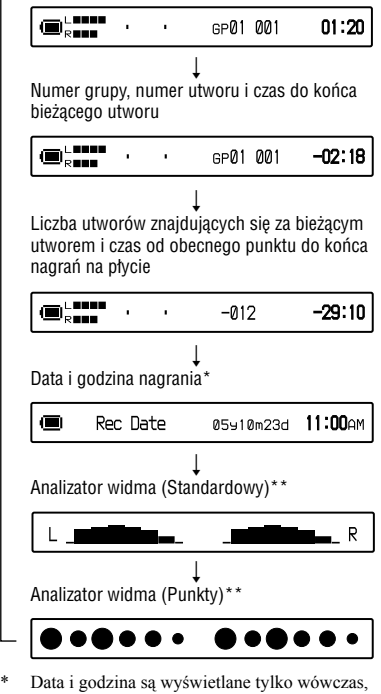

- gdy zostały nagrane razem z utworem.
- \*\* Wskazuje poziom następujących pasm częstotliwości w lewym i prawym kanale dźwięku: 100 Hz, 250 Hz, 630 Hz, 1,6 kHz, 4 kHz, 10 kHz.

# **Wyświetlacz na pilocie**

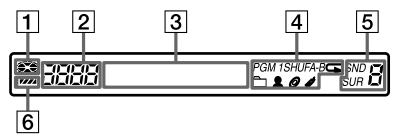

- 1 Wskazanie płyty
- 2 Numer utworu / Liczba utworów na płycie
- 3 Wyświetlacz informacji Patrz następny punkt ("Zmienianie zawartości wyświetlacza na urządzeniu").
- 4 Informacja o trybie odtwarzania i powtarzania ( $\mathcal F$  strona 43, 44)
- 5 Ustawienie dźwięku (@ strona 45)
- 6 Wskazanie akumulatora

# **Zmienianie zawartości wyświetlacza na pilocie**

Naciskaj przycisk DISPLAY. Każde naciśnięcie przycisku powoduje cykliczne zmiany zawartości wyświetlacza.

# **Podczas odtwarzania**

 $\rightarrow$  Numer utworu i czas odtwarzania

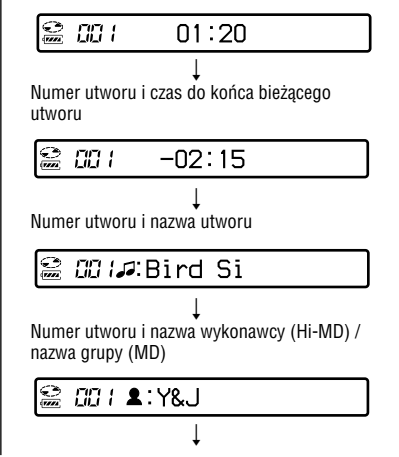

Numer utworu i nazwa albumu (Hi-MD) / nazwa płyty (MD)

# *සි: ම*:Morning

 $\begin{array}{ccc} \hline \end{array}$ Liczba utworów na płycie, tryb odtwarzania i informacie pokrewne<sup>1)</sup>

*O 2* Normal

 $\begin{array}{ccc} \hline \end{array}$ Numer utworu, data i godzina nagrania2)

00 / 05910m23d

 $\begin{array}{ccc} \hline \end{array}$ Numer utworu i informacja o formacie audio<sup>3)</sup>

 $\mathbb{S}$ CC /Hi-SP (ATR

- 1) Wyświetlane elementy zależą od wybranego trybu odtwarzania. (Przykład: w trybie odtwarzania "Group" pojawiają się wskazania "Group" i " Group Name".)
- 2) Data i godzina są wyświetlane tylko wówczas, gdy zostały nagrane razem z utworem.
- 3) W przypadku płyt używanych w trybie Hi-MD pojawia się informacja o trybie nagrywania, koderze-dekoderze i przepływności, a w przypadku płyt używanych w trybie MD informacja o trybie nagrywania.

# **Uwagi**

- W zależności od ustawień grupy, warunków pracy i ustawień płyty, niektóre wskazania mogą się nie pojawiać albo wyglądają inaczej.
- Podczas odtwarzania utworu MP3 audio nagranego przy zmiennej przepływności (VBR) wyświetlana przepływność może się różnić od przepływności wyświetlanej w programie SonicStage.
- Po włączeniu funkcji wirtualnego dźwięku przestrzennego, 6-pasmowego korektora i kompresora dynamiki ich ustawienia są wyświetlane w analizatorze widma.

# Wybieranie trybu odtwarzania

Tę funkcję można obsługiwać tylko pilotem.

# Odtwarzanie utworów w wybranym trybie odtwarzania

- **1 Naciśnij i przez co najmniej dwie sekundy przytrzymaj przycisk P**   $MODE/\nabla$ .
- **2 Przesuwając dźwignię sterującą w stronę** .**/**>**, wskaż żądany tryb odtwarzania, po czym naciśnij dźwignię.**

Przesunięcie dźwigni powoduje zmianę wskazania w polu  $\bullet$ . Po naciśnięciu dźwigni pojawia się wskazanie w polu B.

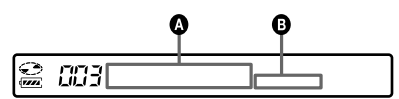

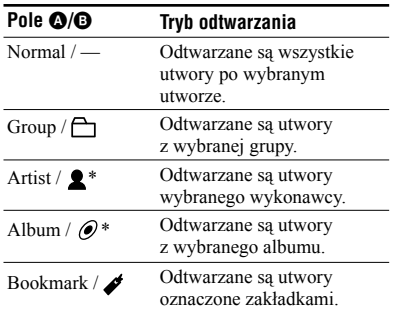

\* Pojawia się tylko dla płyt używanych w trybie Hi-MD.

# **3** • Po wybraniu trybu "Normal"

Powtarzając czynność 2, wybierz żądany utwór. Rozpocznie się odtwarzanie wybranego utworu.

**• Po wybraniu trybu "Group", "Artist" lub "Album"**

Powtarzając czynność 2, wybierz żądaną grupę, wykonawcę lub album. Następnie, powtarzając czynność 2, wybierz żądany utwór. Rozpocznie się odtwarzanie wybranego utworu.

**• Po wybraniu trybu "Bookmark"** Patrz punkt "Słuchanie tylko wybranych utworów (Bookmark Play)" (@ ta strona).

# Słuchanie tylko wybranych utworów ( Bookmark Play)

Wybrane utwory z płyty można oznaczyć zakładkami, po czym ograniczyć odtwarzanie tylko do tych utworów. Nie można zmieniać kolejności utworów oznaczonych zakładkami.

**1 Podczas odtwarzania utworu, który chcesz oznaczyć zakładką, naciśnij i przez co najmniej dwie sekundy przytrzymaj dźwignię sterującą.** Na wyświetlaczu pojawi się napis "ON" i powoli zacznie migać wskaźnik " $\bullet$ ".

- **2 Powtarzając czynność 1, oznacz zakładkami pozostałe utwory.**
- **3 Wykonaj czynność 1 i 2 z punktu "Odtwarzanie utworów w wybranym**  trybie odtwarzania" (<sup>3</sup> ta strona). **Podczas wykonywania czynności 2**  wybierz tryb "Bookmark".
- **4 Przesuwając dźwignię sterującą w stronę I<4**/><sup>→</sup>*I*, wskaż żądaną **zakładkę, po czym naciśnij dźwignię.** MiniDisc rozpocznie odtwarzanie od wybranego utworu oznaczonego zakładką do ostatniego utworu oznaczonego zakładką.

# **Kasowanie zakładki**

Podczas odtwarzania utworu, z którego chcesz usunąć zakładkę, naciśnij i przez co najmniej 2 sekundy trzymaj dźwignię sterującą.

# Wielokrotne odtwarzanie utworów ( Repeat Play)

Wybierając odtwarzanie wielokrotne, można słuchać utworów w wybranym trybie odtwarzania na różne sposoby.

# **1** Naciskając przycisk P MODE/ ⊊, **wybierz żądany tryb odtwarzania wielokrotnego.**

Każde naciśnięcie powoduje następujące zmiany zawartości wyświetlacza:

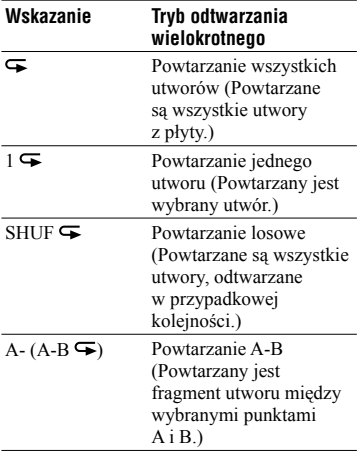

# Powtarzanie wybranego fragmentu utworu ( A-B Repeat)

Po zdefiniowaniu punktu początkowego A i punktu końcowego B można powtarzać w pętli wybrany fragment utworu. Punkty A i B muszą znajdować się w tym samym utworze.

#### **1 Podczas odtwarzania naciskaj przycisk P MODE/ ⊊, aż na wyświetlaczu pojawi się wskaźnik "A-".**

 Na wyświetlaczu zacznie migać wskaźnik "A" (punktu początkowego).

# **2 W punkcie początkowym (A) naciśnij dźwignię sterującą.**

Wskaźnik "A" zapali się na stałe i migać zacznie wskaźnik "B".

# **3 W punkcie końcowym (B) naciśnij dźwignię sterującą.**

Pojawią się wskaźnik "A-B" i " $\blacktriangleright$ ". Zacznie się odtwarzanie fragmentu między punktami A i B.

# ö

Aby w trybie A-B Repeat na nowo zdefiniować punkty A i B, przesuń dźwignię sterującą w stronę >.

# **Wyłączanie trybu odtwarzania wielokrotnego**

Naciskaj przycisk P MODE/<del>←</del>, aż z wyświetlacza zniknie wskaźnik .

# Odtwarzanie płyty **45**PL **Odtwarzanie płyty**

# $45$ <sup>PL</sup>

# Korygowanie dźwięku

Do wyboru są następujące trzy funkcje:

• V-SUR (Virtual-Surround VPT Acoustic Engine): Umożliwia uzyskanie 4 rodzajów

wirtualnego dźwięku przestrzennego.

- 6-pasmowy korektor: Pozwala na wybór 6 krzywych korekty dźwięku.
- Kompresor dynamiki: Dokonuje automatycznej kompresji poziomu dźwięku.

Powyższe funkcje można obsługiwać tylko pilotem.

# Uzyskiwanie różnych efektów dźwięku przestrzennego

- **1 Podczas odtwarzania naciskaj przycisk SOUND, aż na wyświetlaczu pojawi się wskazanie "SUR".**
- **2 Na co najmniej dwie sekundy naciśnij przycisk SOUND.**
- **3 Przesuwając dźwignię sterującą w stronę III**/→ kwskaż żądany **tryb dźwięku przestrzennego.**

Przesuwanie dźwigni powoduje następujące zmiany wskazań w polach  $\mathbf{O}$  i  $\mathbf{O}$ .

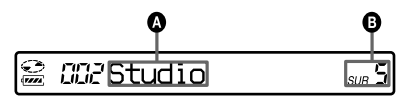

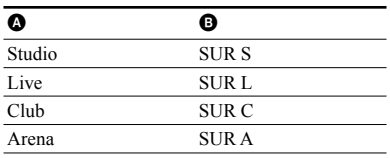

# **4 Aby potwierdzić wybór, naciśnij dźwignię sterującą.**

# **Wyłączanie tej funkcji**

Naciskaj przycisk SOUND, aż na wyświetlaczu pojawi się wskazanie "Normal".

# Wybieranie krzywej korekty dźwięku ( 6-pasmowy korektor)

- **1 Podczas odtwarzania naciskaj przycisk SOUND, aż na wyświetlaczu pojawi się wskazanie "SND".**
- **2 Na co najmniej dwie sekundy naciśnij przycisk SOUND.**

# **3 Przesuwając dźwignię sterującą w stronę I<4/>→**I, wskaż żądany **tryb dźwięku.**

Przesuwanie dźwigni powoduje następujące zmiany wskazań w polach A i B.

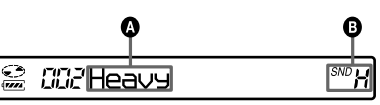

Kolejno pojawiają się poziomy dla poszczególnych częstotliwości (100 Hz, 250 Hz, 630 Hz, 1,6 kHz, 4 kHz, 10 kHz).

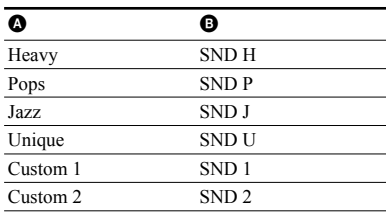

# **4 Aby potwierdzić wybór, naciśnij dźwignię sterującą.**

# **Wyłączanie tej funkcji**

Naciskaj przycisk SOUND, aż na wyświetlaczu pojawi się wskazanie "Normal".

# **Wybieranie własnej krzywej korekty**

Można zmieniać ustawienia dźwięku w trybach "Custom1" i "Custom2".

- **1** Wykonaj czynności 1 do 3 z procedury "Wybieranie krzywej korekty dźwięku (6-pasmowy korektor)" ( $\mathcal F$  strona 45) i wybierz tryb "Custom1" lub "Custom2".
- **2** Naciśnij dźwignię sterującą.
- **3** Przesuwając dźwignię sterującą w stronę ./>, wybierz żądane pasmo częstotliwości.

$$
\begin{array}{c}\n\text{S. GUE C1} \\
\text{S. GUE C1} \\
\text{S. GUE C1} \\
\text{S. GUE C1} \\
\text{S. GUE C1} \\
\text{S. GUE C1} \\
\text{S. GUE C1} \\
\text{S. GUE C1} \\
\text{S. GUE C1} \\
\text{S. GUE C1} \\
\text{S. GUE C1} \\
\text{S. GUE C1} \\
\text{S. GUE C1} \\
\text{S. GUE C1} \\
\text{S. GUE C1} \\
\text{S. GUE C1} \\
\text{S. GUE C1} \\
\text{S. GUE C1} \\
\text{S. GUE C1} \\
\text{S. GUE C1} \\
\text{S. GUE C1} \\
\text{S. GUE C1} \\
\text{S. GUE C1} \\
\text{S. GUE C1} \\
\text{S. GUE C1} \\
\text{S. GUE C1} \\
\text{S. GUE C1} \\
\text{S. GUE C1} \\
\text{S. GUE C1} \\
\text{S. GUE C1} \\
\text{S. GUE C1} \\
\text{S. GUE C1} \\
\text{S. GUE C1} \\
\text{S. GUE C1} \\
\text{S. GUE C1} \\
\text{S. GUE C1} \\
\text{S. GUE C1} \\
\text{S. GUE C1} \\
\text{S. GUE C1} \\
\text{S. GUE C1} \\
\text{S. GUE C1} \\
\text{S. GUE C1} \\
\text{S. GUE C1} \\
\text{S. GUE C1} \\
\text{S. GUE C1} \\
\text{S. GUE C1} \\
\text{S. GUE C1} \\
\text{S. GUE C1} \\
\text{S. GUE C1} \\
\text{S. GUE C1} \\
\text{S. GUE C1} \\
\text{S. GUE C1} \\
\text{S. GUE C1} \\
\text{S. GUE C1} \\
\text{S. GUE C1} \\
\text{S. GUE C1} \\
\text{S. GUE C1} \\
\text{S. GUE C1} \\
\text{S. GUE C1} \\
\text{S. GUE C1} \\
\text{S. GUE C1} \\
\text{S. GUE C1} \\
\text{S. GUE C1} \\
\text{S. GUE C1} \\
\text{S. GUE C1} \\
\text{S. GUE C1} \\
\text{S. GUE C1} \\
\text{S. GUE C1} \\
\text{S
$$

Pasmo częstotliwości (100 Hz) Można wybrać 6 pasm częstotliwości: 100 Hz, 250 Hz, 630 Hz, 1,6 kHz, 4 kHz i 10 kHz.

**4** Obracając pokrętło VOL +/–, nastaw żądany poziom.

$$
\frac{1}{\sqrt{2} \cdot \frac{3}{2} \cdot \frac{3}{2}} = \frac{1}{2}
$$

Poziom (+10 dB) Do wyboru jest siedem poziomów: –10 dB, –6 dB, –3 dB, 0 dB, +3 dB, +6 dB, + 10 dB.

- **5** Powtarzając czynności 3 i 4, wyreguluj poziom dla pozostałych pasm częstotliwości.
- **6** Naciśnij dźwignię sterującą, aby potwierdzić wybór ustawień.

# Automatyczna normalizacja poziomu odtwarzanego dźwięku (kompresor dynamiki)

Ta funkcja automatycznie normalizuje poziom dźwięku w nagranym materiale, umożliwiając przez to jego komfortowe słuchanie przy odtwarzaniu.

**1 Podczas odtwarzania naciskaj przycisk SOUND, aż na wyświetlaczu pojawi się wskazanie "D-Normal".**

W polu  $\bullet$  pojawi się wskazanie "d".

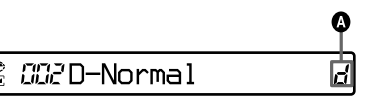

# **2 Wyreguluj głośność, obracając pokrętło VOL +/–.**

.<br>ت

- Funkcja ta automatycznie równoważy poziom dźwięku i dlatego ogranicza do minimum konieczność regulowania głośności, zwłaszcza przy słuchaniu płyt z nagraniami bardzo różniącymi się poziomem głośności.
- Funkcja ta pozwala na słuchanie cichego dźwięku w hałaśliwych miejscach bez konieczności nadmiernego zwiększania głośności.

# **Wyłączanie tej funkcji**

Naciskaj przycisk SOUND, aż na wyświetlaczu pojawi się wskazanie .,Normal".

# Dzielenie utworu ( Divide)

Można podzielić odtwarzany utwór za pomocą znacznika utworu, tworząc w ten sposób nowy utwór z części następującej za znacznikiem utworu. Obsługa tej funkcji jest możliwa tylko elementami na urządzeniu.

# **Uwaga**

Podział nie jest możliwy w następujących przypadkach:

- utwór został przesłany z komputera,
- utwór został nagrany w trybie Hi-MD przy użyciu oprogramowania MD Simple Burner,
- wybrany punkt podziału znajduje się na początku albo na końcu utworu,
- podział spowodowałby przekroczenie maksymalnej liczby utworów na płycie (2 047 dla płyt używanych w trybie Hi-MD i 254 dla płyt używanych w trybie MD).
- **1 Podczas odtwarzania lub w trybie pauzy naciśnij przycisk T MARK w miejscu, w którym chcesz dokonać podziału.**

# Korygowanie miejsca podziału utworu zanim nastąpi podział (Divide Rehearsal)

Przed dokonaniem podziału można precyzyjnie skorygować jego miejsce.

# **1 Podczas odtwarzania lub w trybie pauzy na co najmniej dwie sekundy naciśnij przycisk T MARK.**

Urządzenie będzie powtarzać 4 sekundowy fragment utworu następujący za miejscem naciśnięcia przycisku T MARK.

Miejsce naciśnięcia przycisku T MARK

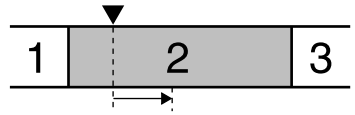

#### Powtarzany 4-sekundowy fragment utworu

# **2 Skoryguj punkt podziału, przesuwając dźwignię sterującą w stronę FF/FR.**

Przesunięcie dźwigni sterującej przesuwa miejsce podziału w przód lub w tył. Punkt podziału można przesunąć względem miejsca naciśnięcia przycisku T MARK o nie więcej niż 8 sekund w przód lub tył.

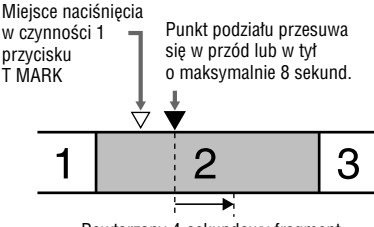

Powtarzany 4-sekundowy fragment utworu następujący za przesuniętym punktem podziału.

# **3 Naciśnij dźwignię sterującą, aby potwierdzić wybór punktu podziału.**

Na wyświetlaczu pojawi się napis "MARK ON", a utwór zostanie podzielony.

# ö

Podczas korygowania miejsca podziału można korzystać z funkcji regulacji prędkości (@ strona 53). Pozwala ona na zmniejszenie prędkości odtwarzania i dokładniejsze wykonanie podziału.

# **Uwaga**

Zaleca się dzielenie w urządzeniu długich utworów nagranych w trybie LinearPCM. Przesyłanie takich utworów i dzielenie ich w komputerze może trwać wyjątkowo długo.

# Łączenie utworów ( Combine)

Można usunąć znacznik utworu, łącząc w ten sposób utwór poprzedzający znacznik i następujący za znacznikiem. Obsługa tej funkcji jest możliwa tylko elementami na urządzeniu.

#### **Uwaga**

Połączenie nie jest możliwe w następujących przypadkach:

- jeden z utworów lub oba utwory zostały przesłane z komputera,
- jeden z utworów lub oba utwory zostały nagrane w trybie Hi-MD przy użyciu oprogramowania MD Simple Burner,
- utwory są nagrane w różnych trybach nagrywania.
- **1 Podczas odtwarzania utworu, którego znacznik chcesz skasować, naciśnij przycisk** X**, aby włączyć tryb pauzy.**

# **2 Odszukaj znacznik utworu, lekko przechylając dźwignię sterującą w stronę FR.**

Przykładowo, aby skasować trzeci znacznik, odszukaj początek trzeciego utworu. Na wyświetlaczu pojawi się wskazanie "00:00". Na kilka sekund na wyświetlaczu pojawi się wskaźnik "MARK".

# **3 Aby skasować znacznik, naciśnij przycisk T MARK.**

Na wyświetlaczu pojawi się napis "MARK OFF". Znacznik utworu zostanie skasowany, a dwa utwory będą połączone.

# ö

Po połączeniu dwóch utworów przez skasowanie znacznika, tytuł i data nagrania drugiego utworu stają się takie same jak pierwszego utworu.

# **Uwagi**

- Skasowanie znacznika utworu między utworami należącymi do różnych grup sprawi, że drugi utwór zostanie przeniesiony do grupy, w której znajduje się pierwszy utwór. Połączenie utworu należącego do grupy z utworem, który nie należy do żadnej grupy, powoduje zaliczenie drugiego utworu do grupy, do której należy pierwszy utwór.
- Zaleca się łączenie w urządzeniu długich utworów nagranych w trybie LinearPCM. Przesyłanie takich utworów i łączenie ich w komputerze może trwać wyjątkowo długo.

# Posługiwanie się menu

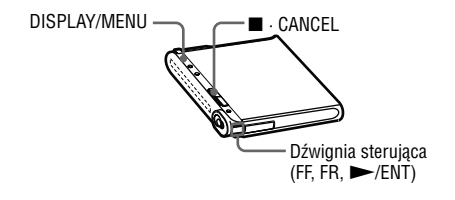

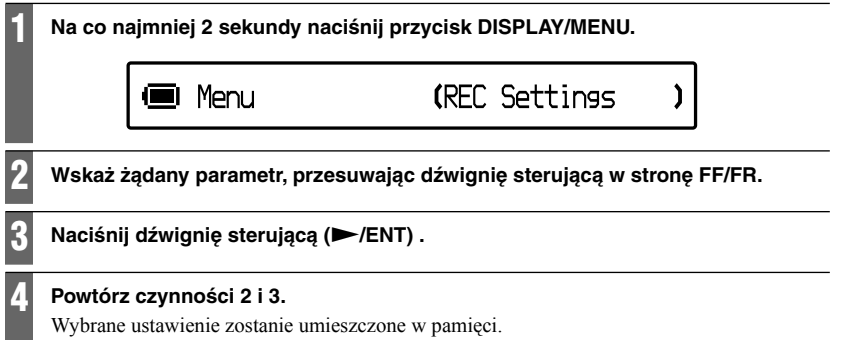

# **Na pilocie**

Niektóre warianty z menu dotyczące odtwarzania i montażu można wybrać za pomocą pilota.

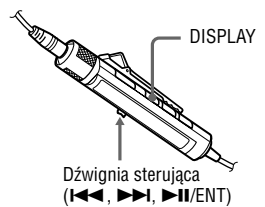

- **1** Na co najmniej 2 sekundy naciśnij przycisk DISPLAY.
- **2** Wskaż żądany parametr, przesuwając dźwignię sterującą w stronę  $\blacktriangleright$  />>.
- **3** Naciśnij dźwignię sterującą (**II**/ENT).
- **4** Powtórz czynności 2 i 3.

# **Powrót do poprzedniego ustawienia**

Naciśnij przycisk  $\blacksquare \cdot$  CANCEL ( $\blacksquare$  na pilocie).

# **Rezygnowanie ze zmiany ustawień**

Na co najmniej 2 sekundy naciśnij przycisk  $\blacksquare$  · CANCEL ( $\blacksquare$  na pilocie).

# Menu przy nagrywaniu

Wybierz z menu wariant "REC Settings". Ustawienia związane z nagrywaniem można regulować tylko elementami na odtwarzaczu.

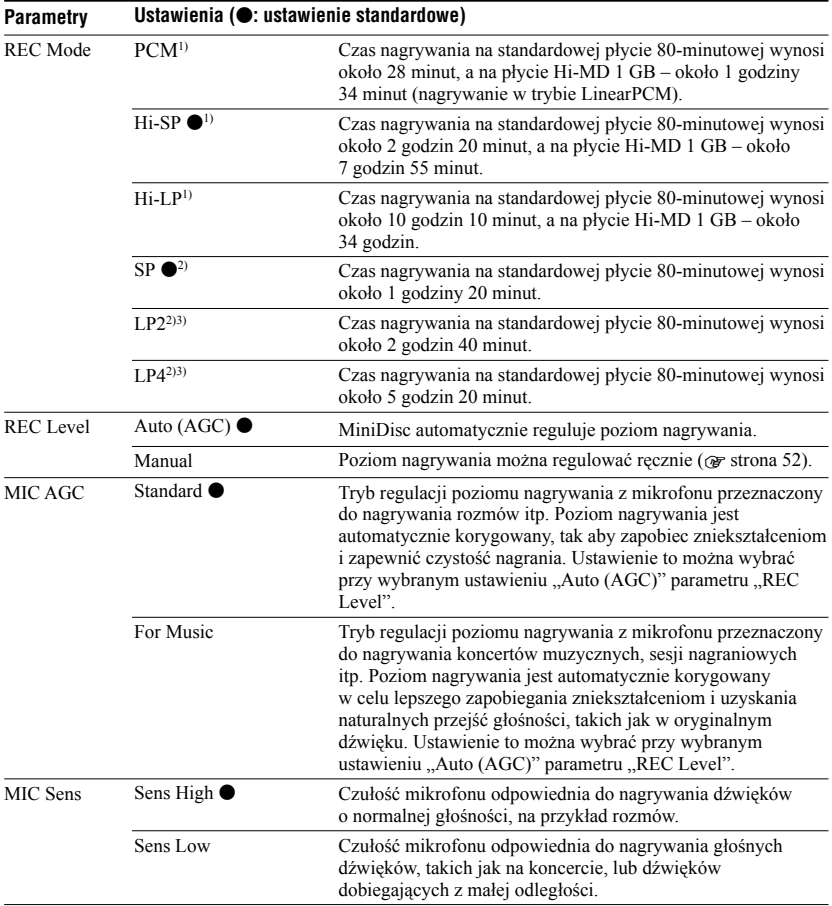

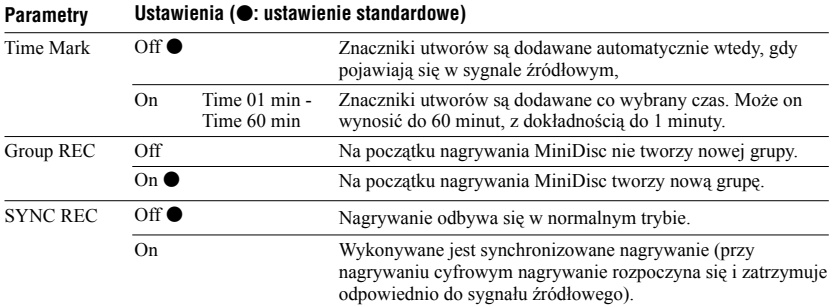

1) Pojawia się tylko w przypadku płyt używanych w trybie Hi-MD. Urządzenia audio z oznaczeniami kupło i Hii<sup>-</sup>MD są zgodne z trybami nagrywania "PCM", "Hi-SP" i "Hi-LP".

2) Pojawia się tylko w przypadku płyt używanych w trybie MD.

<sup>3)</sup> Urządzenia audio z oznaczeniami  $\overline{\text{MDLP}}$  i MDLP sa zgodne z trybami nagrywania ..LP2" i ..LP4".

# **Ustawienie nagrywania przez mikrofon ("MIC AGC")**

# ٣Ö

W przypadku nagrywania cichego dźwięku (np. muzyki) w miejscach, gdy występuje znaczny poziom hałasu dobiegającego z otoczenia (odgłosy z widowni, brawa itp.), lepsze wyniki daje zmiana ustawienia parametru "MIC AGC" na "Standard".

#### **Uwaga**

Ustawienia parametru "MIC AGC" nie można zmieniać przy wybranym trybie recznej regulacji poziomu nagrywania (gdy dla parametru "REC Level" w menu wybrane jest ustawienie "Manual")  $(\circledast$  strona 52).

#### **Ustawienie dodawania znaczników utworów**

# **Użycie funkcji Time Mark do dodawania znaczników utworów w czasie nagrywania**

• Kiedy czas nagrywania jest dłuższy niż odstęp czasowy dla funkcji Time Mark: Urządzenie doda numer utworu w miejscu wybrania odstępu czasowego, a następnie będzie dodawać kolejne numery po upływie odstępu czasowego.

 Przykład: w chwili nastawienia odstępu czasowego funkcji Time Mark na 5 minut mija 8 minut od rozpoczęcia nagrania.

 Numer utworu zostanie dodany w chwili 8 minut (od początku nagrania), a kolejne numery będą dodawane co 5 minut.

• Kiedy odstęp czasowy dla funkcji Time Mark jest dłuższy niż czas nagrywania: Urządzenie dodaje numery utworów po upływie odstępów czasowych dla funkcji Time Mark.

 Przykład: w chwili nastawienia odstępu czasowego funkcji Auto Time Mark na 5 minut mijają 3 minuty od rozpoczęcia nagrania. Numer utworu zostanie dodany w chwili 5 minut (od początku nagrania), a kolejne numery będą dodawane co 5 minut.

# ٠Ö

Numery utworów nadane przez funkcję "Time Mark" są wyróżniane symbolem "T".

#### **Uwagi**

- Z funkcji "Time Mark" można korzystać tylko przy nagrywaniu z wejścia analogowego lub z mikrofonu.
- Po dodaniu numeru utworu w czasie nagrywania przez naciśnięcie przycisku T MARK, II (pauzy) itp., funkcja "Time Mark" automatycznie zacznie zapisywać numery utworów w wybranych odstępach czasowych.
- Funkcja "Time Mark" wyłącza się po podłączeniu do urządzenia przewodu optycznego.

#### **Ustawienie synchronizowanego nagrywania (,,SYNC REC")**

# ۳Ö

Jeśli jest włączona funkcja synchronizowanego nagrywania i przez mniej więcej 3 sekundy nie zostanie odebrany dźwięk ze źródła dźwięku, MiniDisc automatycznie przełączy się w tryb gotowości do nagrywania. Kiedy ponownie pojawi się dźwięk ze źródła, urządzenie wznowi nagrywanie. Pozostawienie urządzenia w trybie gotowości do nagrywania na więcej niż 5 minut spowoduje jego zatrzymanie.

# **Uwagi**

- Po włączeniu funkcji synchronizowanego nagrywania nie można ręcznie włączyć ani wyłączyć funkcji pauzy.
- Nie zmieniać ustawienia parametru "SYNC REC" w czasie nagrywania. Może to spowodować błędy w nagraniu.
- W pewnych przypadkach funkcja synchronizowanego nagrywania może nie przełączać urządzenia w tryb pauzy mimo braku dźwięku ze źródła. Dzieje się tak, gdy źródło dźwięku wytwarza zakłócenia.
- Jeśli jest włączona funkcja synchronizowanego nagrywania i przy nagrywaniu ze źródła innego niż CD i MD wystąpi cichy fragment o długości około 2 sekund, to na końcu cichego fragmentu automatycznie zostanie dodany znacznik nowego utworu.

# Ręczna regulacja poziomu nagrania

W razie potrzeby, poziom nagrania analogowego lub cyfrowego można nastawić ręcznie.

**1 Kiedy MiniDisc jest zatrzymany lub pozostaje w trybie pauzy, wyświetl menu (**1 **strona 49) i wybierz kolejno warianty "REC Settings"** - "REC Level" - "Manual".

# **2 Trzymając wciśnięty przycisk** <sup>X</sup>**, naciśnij i przesuń suwak REC.**

Lampka kontrolna zacznie migać na czerwono, a MiniDisc przełączy się w tryb gotowości do nagrywania.

# **3 Zacznij odtwarzać dźwięk źródłowy.**

# **4 Obserwuj miernik poziomu na wyświetlaczu i przesuwając dźwignię sterującą w stronę FF/FR, nastaw poziom nagrania.**

Nastaw poziom tak, aby miernik poziomu dochodził do wskazania "-12 dB". Jeśli sygnał o wysokim poziomie powoduje zapalenie się segmentu "OVER" (" trzeba zmniejszyć poziom nagrywania.

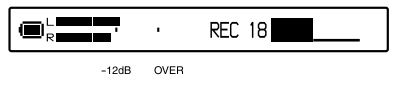

# **5** Ponownie naciśnij przycisk **II**, aby **zacząć nagrywanie.**

Jeśli źródłem dźwięku jest zewnętrzne urządzenie, to przed rozpoczęciem nagrywania należy nastawić początek nagrywanego materiału.

# ö

- Poziom nagrywania można zmieniać w czasie nagrywania, poruszając dźwignię sterującą.
- Ustawienie poziomu nagrywania nie zmienia się po zakończeniu nagrywania.

#### **Uwagi**

- Nie można niezależnie regulować poziomu w lewym i prawym kanale.
- Aby ręcznie wyregulować poziom nagrania przy włączonej funkcji synchronizowanego nagrywania, czynności 1 do 4 z tego podrozdziału należy wykonać po uprzedniej zmianie ustawienia parametru "SYNC REC" na "Off". Następnie należy zmienić ustawienie parametru "SYNC REC" na "On" i zacząć nagrywanie (@ strona 51).

# Menu przy odtwarzaniu

Ustawienia związane z nagrywaniem można regulować tylko pilotem.

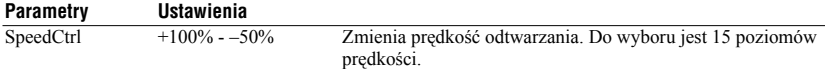

# **Przywracanie normalnej prędkości**

Zmień ustawienie na 0%.

٠ö

Po wybraniu ustawienia prędkości innego niż 0%, na wyświetlaczu pilota, z lewej strony wskazania czasu pojawia się wskaźnik "SC".

#### **Uwagi**

- Zmiana prędkości odtwarzania może być przyczyną zakłóceń lub echa w dźwięku.
- Zmiana prędkości odtwarzania powoduje wyłączenie funkcji wirtualnego dźwięku przestrzennego, 6-pasmowego korektora i kompresora dynamiki.

# Menu przy montażu

Ustawienia związane z montażem można regulować elementami na urządzeniu i pilocie.

#### **Przed montażem**

Podczas montażu oraz w czasie wyświetlania komunikatu "SystemFILE WRITING" nie należy poruszać ani trząść urządzeniem. Grozi to niemożnością zapisu zmontowanych danych na płycie lub uszkodzeniem danych na płycie.

# Menu na urządzeniu

Wybierz z menu wariant "Edit".

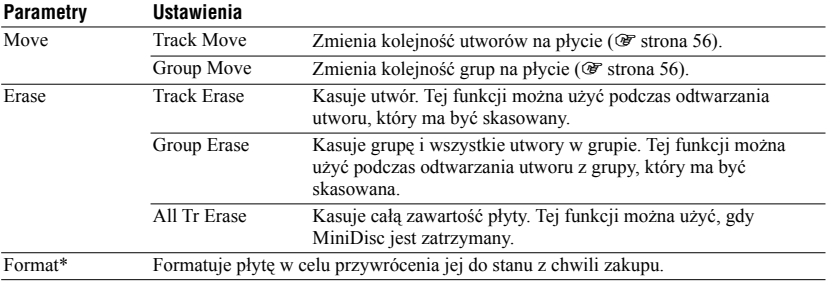

\* Pojawia się tylko dla płyt używanych w trybie Hi-MD.

# Menu na pilocie

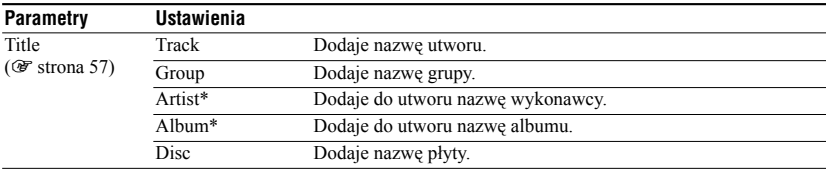

\* Pojawia się tylko dla płyt używanych w trybie Hi-MD.

# **Funkcja kasowania ("Erase")**

**Przy kasowaniu utworu albo grupy**

Zwracamy uwagę, że skasowanego elementu nie można odzyskać. Należy sprawdzić, czy jest kasowany właściwy element.

# **Przy kasowaniu utworów przesłanych z komputera**

Przy próbie skasowania utworów przesłanych z komputera, na wyświetlaczu pojawiają się komunikaty "TRACK FROM PC" i "ERASE OK?". W przypadku skasowania utworów przesłanych z komputera autoryzacja ich przesłania przebiega następująco:

- Jeśli utwory zostały przesłane w trybie Hi-MD, przywrócenie prawa do ich przesłania nastąpi automatycznie, z chwilą podłączenia urządzenia z włożoną płytą do komputera.
- Skasowanie utworów przesłanych w trybie MD powoduje utratę prawa do ich przesłania. Aby nie stracić prawa do przesłania, należy przed kasowaniem przywrócić to prawo, przesyłając utwory z powrotem do komputera.

# **Kasowanie fragmentu utworu**

Dodaj znaczniki utworu na początku i na końcu fragmentu, który chcesz skasować, po czym skasuj wydzielony w ten sposób fragment (@ strona 47).

# **Uwagi**

- Funkcji "Erase" nie można używać do kasowania danych innych niż dźwiękowe (na przykład danych tekstowych czy obrazów) nagranych na płycie używanej w trybie Hi-MD.
- Po skasowaniu za pomocą funkcji "Track Erase" ostatniego utworu z grupy, grupa zostanie automatycznie usunięta z płyty.

# **Funkcja formatowania ("Format")**

# **Przy formatowaniu płyty**

Sformatowanie płyty powoduje następujące zmiany w liczbie praw do przesłania utworów:

- W przypadku płyty Hi-MD 1 GB liczba praw przesłania jest przywracana do poprzedniego poziomu z chwilą podłączenia urządzenia z włożoną płytą do komputera.
- W przypadku standardowej płyty 60- / 74- / 80-minutowej liczba praw przesłania zmniejsza się o 1. Aby nie stracić praw do przesłania, należy przed formatowaniem przywrócić te prawa, przesyłając utwory z powrotem do komputera.

# **Uwaga**

Formatowanie płyty powoduje skasowanie z niej wszystkich danych (w tym innych niż dźwiękowe). Jeśli płyta może zawierać takie dane, należy włożyć ją do urządzenia, podłączyć urządzenie do komputera i sprawdzić zawartość płyty.

# Przenoszenie utworu na płycie

Można przenieść jeden utwór poza grupę lub do innej grupy. Przenoszenie utworów powoduje automatyczną zmianę ich numeracji. Do obsługi tej funkcji można używać tylko elementów na urządzeniu.

**1 Kiedy MiniDisc jest zatrzymany lub odtwarza utwór, który chcesz przenieść, wyświetl menu (**1 **strona**  49) i wybierz kolejno warianty "Edit" **– "Move" – "Track Move".**

Jeśli wybrany utwór jest częścią grupy, na wyświetlaczu pojawia się numer grupy, do której należy wybrany utwór.

■ Track Move

 $\rightarrow$ Group01

Jeśli wybrany utwór nie należy do żadnej grupy, na wyświetlaczu pojawia się jego numer.

**Track Move** 

+Track001

**2 • Jeśli utwór ma być przeniesiony z grupy poza grupę lub gdy płyta nie zawiera grup**

Pomiń tę czynność.

 **• Przy przenoszeniu utworu w obrębie jednej grupy**

Naciśnij dźwignię sterującą, gdy wyświetlany jest numer grupy, do której należy obecnie wybrany utwór.

 **• Przy przenoszeniu utworu do innej grupy**

Przesuwając dźwignię sterującą, wyświetl numer grupy docelowej, po czym naciśnij dźwignię.

Wybierz numer grupy docelowej.

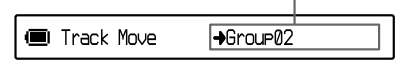

# **3 Przesuwając dźwignię sterującą w stronę FF/FR, wybierz docelowy numer utworu. Naciśnij dźwignię, aby potwierdzić wybór.**

Wybierz docelowy numer utworu. (Przykład: wybrany utwór otrzyma numer 10 w grupie 02)

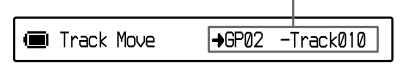

# **Uwaga**

Grupa, poza którą przeniesiono wszystkie utwory, automatycznie znika z płyty.

# Zmienianie kolejności grup na płycie

Do obsługi tej funkcji można używać tylko elementów na urządzeniu.

**1 Kiedy MiniDisc jest zatrzymany lub odtwarza utwór z grupy, którą chcesz przenieść, wyświetl menu (**1 **strona 49) i wybierz kolejno**  warianty "Edit" – "Move" – "Group **Move".**

Na wyświetlaczu pojawi się numer grupy, do której należy wybrany utwór.

Group01 → Group01 **I** Group Move

**2 Przesuwając dźwignię sterującą w stronę FF/FR, wybierz docelowy numer grupy. Naciśnij dźwignię, aby potwierdzić wybór.**

Wybierz docelowy numer grupy. (Przykład: przenoszenie grupy "Group01" do drugiej grupy (Group 02))

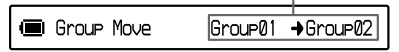

# Dodawanie tytułów (Title Input)

Tytuły można dodawać, gdy MiniDisc jest zatrzymany albo odtwarza.

- Aby dodać do utworu nazwę utworu, wykonawcy lub albumu: Dodaj tytuł podczas odtwarzania odpowiedniego utworu lub gdy MiniDisc jest zatrzymany.
- Aby dodać nazwę grupy: Dodaj nazwę podczas odtwarzania utworu z odpowiedniej grupy lub gdy MiniDisc jest zatrzymany.

Do obsługi tej funkcji można używać tylko pilota.

# **Dostępne znaki**

Małe i wielkie znaki alfabetu angielskiego i języków europejskich\*

Cyfry 0 do 9

# Symbole\*\*

- Alfabety europejskie pojawiają się tylko wówczas, gdy płyta jest używana w trybie Hi-MD.
- \*\* Dostępne symbole zależą od trybu, w jakim jest używana płyta (Hi-MD / MD).

# **Maksymalna liczba znaków w nazwie**

Nazwy utworów, grup, wykonawców, albumów i nazwa płyty: po około 200 (w przypadku ciągów złożonych ze wszystkich dostępnych znaków).

# **Maksymalna liczba znaków na płycie\***

W trybie Hi-MD: maksymalnie około 55 000 znaków

W trybie MD:

maksymalnie około 1700 znaków

\* Liczba tytułów, które można zapisać na płycie, zależy od liczby znaków używanych w nazwach utworów, grup, wykonawców, albumów i płyty.

# **Uwaga**

Użycie symbolu "//" między znakami w nazwie płyty, na przykład "abc//def" może uniemożliwić użycie funkcji grupy (tylko w trybie MD).

**1** Wyświetl menu (<sup> $\circledast$ </sup> strona 49), wybierz wariant "Title", a następnie **jeden z poniższych wariantów:**

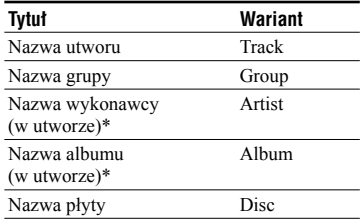

\* Pojawia się tylko dla płyt używanych w trybie Hi-MD.

# **2 Obracając regulator VOL +/–, wskaż żądaną literę. Naciśnij dźwignię sterującą, aby potwierdzić wybór.**

Pojawia się wybrana litera, a kursor przesuwa się do następnej pozycji.

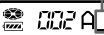

Poniżej opisano funkcje przycisków i regulatorów używanych przy wprowadzaniu znaków.

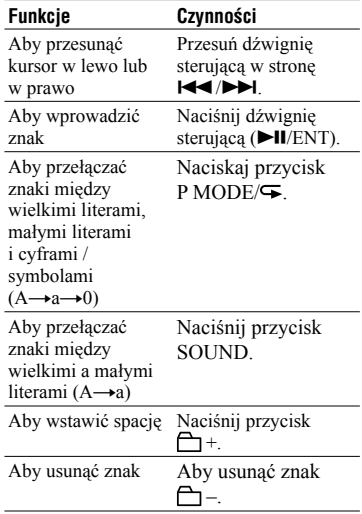

#### **3 Powtarzając czynność 2, wprowadź wszystkie znaki tworzące nazwę.**

**4 Aby wprowadzić tytuł, na co najmniej 2 sekundy naciśnij dźwignię sterującą.**

# **Uwagi**

- MiniDisc wyświetla japońskie znaki "Katakana", nie pozwala jednak na ich użycie w nazwach.
- Urządzenie nie może zastąpić utworzonej w innym urządzeniu nazwy utwory lub płyty, która zawiera ponad 200 znaków (tylko w trybie MD).

# Menu ustawień

Wybierz z menu wariant "Option". Ustawienia można regulować elementami na urządzeniu i pilocie.

![](_page_57_Picture_360.jpeg)

![](_page_58_Picture_402.jpeg)

Postugiwanie się menu **59**PL **Posługiwanie się menu**

<sup>1)</sup> AVLS jest skrótem nazwy Automatic Volume Limiter System (system automatycznego ograniczania głośności).

2) Ustawienia można wybierać tylko elementami na urządzeniu.

3) Ustawienia można wybierać tylko pilotem.

# **Ustawienie wyświetlacza urządzenia ("EL Light")**

# **Uwagi**

- Kiedy dla parametru "EL Light" wybrane jest ustawienie "Auto Off", wyświetlacz nie będzie się wyłączał:
	- kiedy MiniDisc jest zasilany z zasilacza sieciowego,
	- podczas ładowania akumulatora,
	- kiedy MiniDisc jest podłączony do komputera,
	- po wybraniu jednego z wariantów w menu,
	- podczas przewijania do przodu lub do tyłu; podczas korzystania z funkcji AMS,
	- podczas korzystania z funkcji Divide Rehearsal,
	- podczas wyświetlania komunikatu.
- Kiedy w czasie nagrywania akumulator zacznie być bliski wyczerpania (wskaźnik stanu akumulatora przyjmie wygląd (I), jasność wyświetlacza zmniejsza się w celu zaoszczędzenia energii w akumulatorze, bez względu na ustawienie parametru "EL Light".
- Lampka kontrolna nie gaśnie nawet przy ustawieniu "Auto Off" parametru "EL Light".

# **Ustawienie trybu szybkiego działania ("Quick Mode")**

# **Uwaga**

Kiedy dla parametru "Quick Mode" wybrane jest ustawienie "On" ("Quick On" na pilocie), MiniDisc pobiera energię nawet podczas przerwy w użytkowaniu. Jego zasilanie jest automatycznie odcinane w momencie wyczerpania akumulatora.

# **Ustawienie trybu płyty ("Disc Mode")**

# **Uwagi**

- Po włożeniu płyty Hi-MD 1 GB zawsze wybierany jest tryb pracy "Hi-MD", nawet przy ustawieniu "MD" parametru "Disc Mode".
- Tryb pracy wybrany za pomocą parametru "Disc Mode" dotyczy używanych w urządzeniu czystych, standardowych płyt 60- / 74- / 80 minutowych. Wybór ten obowiązuje nawet wtedy, gdy w programie SonicStage wybrany został inny tryb pracy lub gdy płyta została sformatowana za pomocą programu SonicStage i na wyświetlaczu urządzenia pojawia się inny tryb.

# **Ustawienie gniazda C/LINE OUT (..Audio Out")**

# **Uwagi**

- Zmiana ustawienia parametru "Audio Out" na "Line Out" powoduje wyłączenie funkcji wirtualnego dźwięku przestrzennego, 6-pasmowego korektora i kompresora dynamiki.
- Zmiana ustawienia parametru "Audio Out" na "Line Out" nie jest możliwa przy podłączonym pilocie.
- Chcąc podłączyć słuchawki bezpośrednio do urządzenia, trzeba zmienić ustawienie parametru "Audio Out" na "Headphone".
- Nie należy podłączać słuchawek, gdy dla parametru "Audio Out" wybrane jest ustawienie "Line Out". Dźwięk w słuchawkach byłby bardzo głośny.
- Kiedy MiniDisc jest podłączony do aktywnych głośników itp. i dla parametru "Audio Out" wybrane jest ustawienie "Headphone", trzeba zmienić ustawienie parametru "Beep" na "Off" ("Beep Off" na pilocie).

# Nastawianie zegara

Po nastawieniu zegara urządzenie automatycznie zapisuje datę i godzinę wykonania nagrania. Do regulacji zegara trzeba użyć elementów sterujących na urządzeniu.

- **1 Kiedy urządzenie jest zatrzymane, wyświetl menu (** $\mathscr{F}$  **strona 49)** i wybierz kolejno warianty "Option" **– "Clock Set".**
- **2 Naciskając przyciski VOL +/–, nastaw bieżący rok, po czym naciśnij dźwignię sterującą.**

Migać zacznie liczba miesięcy.

**3 Powtarzając czynność 2, nastaw bieżący miesiąc, dzień, godzinę i liczbę minut.**

Po wybraniu liczby minut i naciśnięciu dźwigni sterującej zegar rozpocznie pracę.

# **Wyświetlanie bieżącej godziny**

Kiedy urządzenie jest zatrzymane lub nagrywa, naciskaj przycisk DISPLAY/MENU (DISPLAY na pilocie).

# **Wybieranie systemu wyświetlania zegara (system 24- / 12-godzinny)**

Podczas nastawiania zegara naciśnij przycisk DISPLAY/MENU.

# **Utrzymywanie właściwej godziny**

Aby zegar wskazywał właściwą godzinę, urządzenie musi być podłączone do źródła zasilania, takiego jak naładowany akumulator, bateria alkaliczna lub zasilacz sieciowy. Po odcięciu wszystkich źródeł zasilania ustawienia zegara są kasowane po mniej więcej trzech minutach.

# ö

- Podczas regulacji zegara regulowany parametr (rok, miesiąc, dzień itp.) można też wybrać, przesuwając dźwignię sterującą w stronę FF/FR.
- Po podłączeniu urządzenia do komputera i uruchomieniu programu SonicStage zegar urządzenia jest automatycznie nastawiany na godzinę identyczną z zegarem komputera (tylko gdy urządzenie pracuje w trybie "Hi-MD").

# **Uwagi**

- Jeśli ważne nagranie ma być oznaczone dokładną godziną, trzeba skontrolować ustawienie zegara.
- W normalnych warunkach zegar może się śpieszyć lub późnić 3 minuty miesięcznie.
- Przesłane utwory nie będą zawierały informacji o dacie przesłania.
- Przełączenie się komputera, do którego jest podłączony MiniDisc, w tryb zawieszenia, uśpienia lub hibernacji spowoduje odcięcie zasilania urządzenia (zasilania przez magistralę). W takim przypadku, jeśli akumulator urządzenia jest wyczerpany albo nie został włożony, ustawienie zegara zostanie skasowane.

# Rozwiązywanie problemów

W razie problemów z urządzeniem, przed dostarczeniem urządzenia do autoryzowanej stacji serwisowej Sony należy wykonać opisane poniżej czynności. Jeśli pojawia się jakiś komunikat, zaleca się zanotowanie go.

- **1** Sprawdź, czy problem jest omówiony w podrozdziale "Rozwiązywanie problemów". Rozwiązanie można też niekiedy znaleźć w podrozdziale "Komunikaty" ( $\mathcal F$  strona 71).
- **2** Jeśli po wykonaniu czynności 1 nadal będzie występował jakiś problem, prosimy o skontaktowanie się z najbliższą autoryzowaną stacją serwisową Sony.

# **Podczas ładowania**

![](_page_61_Picture_435.jpeg)

# **Kiedy MiniDisc jest podłączony do komputera**

![](_page_62_Picture_407.jpeg)

F.

![](_page_63_Picture_355.jpeg)

![](_page_64_Picture_301.jpeg)

# **Podczas nagrywania**

![](_page_64_Picture_302.jpeg)

![](_page_65_Picture_328.jpeg)

![](_page_66_Picture_343.jpeg)

# **Podczas odtwarzania**

![](_page_66_Picture_344.jpeg)

![](_page_67_Picture_354.jpeg)

# **Podczas montażu**

![](_page_68_Picture_250.jpeg)

П

# **Inne**

![](_page_69_Picture_392.jpeg)

# **Komunikaty**

![](_page_70_Picture_404.jpeg)

![](_page_71_Picture_412.jpeg)
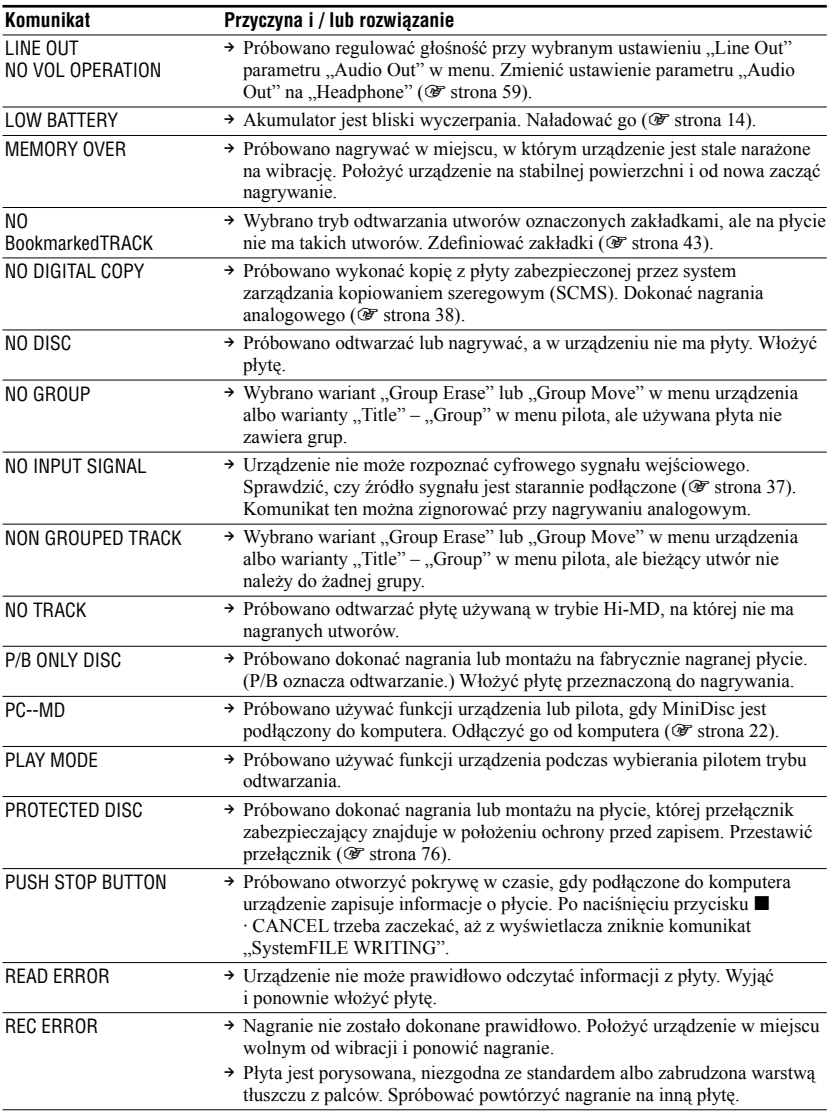

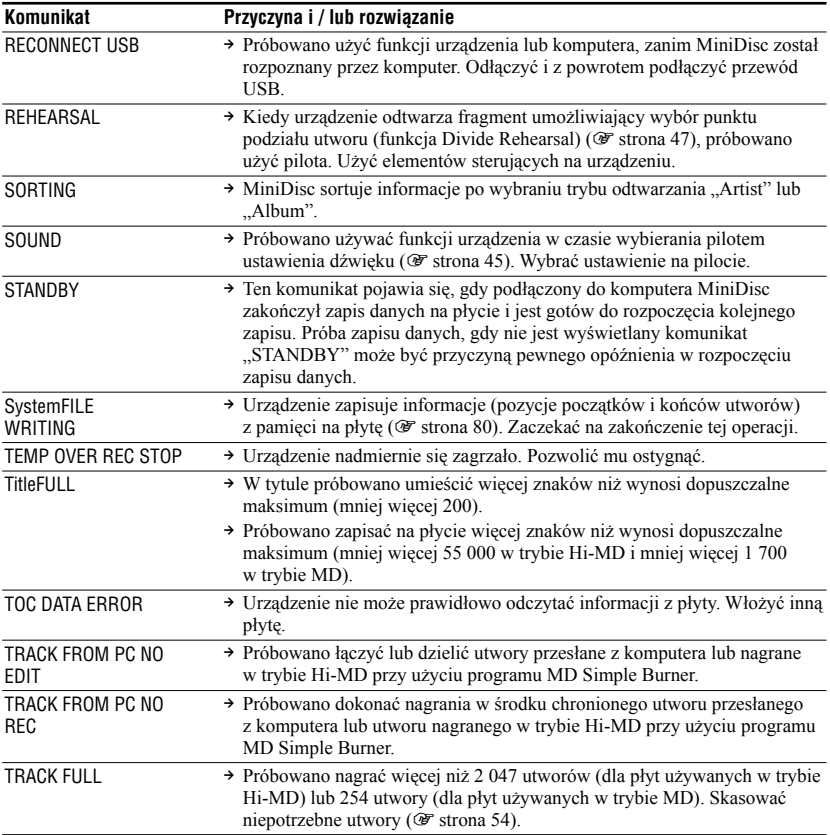

# Zalecenia eksploatacyjne

### Bezpieczeństwo

- Nie wkładać żadnych obcych przedmiotów do gniazda USB.
- Nie dotykać obiektywu czytnika optycznego w urządzeniu i chronić go przed zabrudzeniem. W przeciwnym razie może dojść do uszkodzenia obiektywu i niewłaściwego działania urządzenia. Aby nie dopuścić do zakurzenia wnętrza urządzenia, jego pokrywę należy otwierać tylko na czas wkładania i wyjmowania płyty.

# Źródła zasilania

- Do zasilania urządzenia można wykorzystać napięcie sieciowe lub akumulator.
- Zasilacz sieciowy należy podłączyć do łatwo dostępnego gniazdka sieciowego. W razie stwierdzenia nieprawidłowego działania zasilacza, należy natychmiast wyłączyć zasilacz z sieci.
- Urządzenie pozostaje pod napięciem zawsze, gdy jest podłączone do gniazdka sieciowego, nawet jeśli samo urządzenie zostało wyłączone.
- Jeśli urządzenie nie będzie używane przez dłuższy czas, należy odłączyć źródło zasilania (zasilacz sieciowy lub akumulator). W celu wyłączenia zasilacza z gniazdka sieciowego chwytać za korpus zasilacza; nigdy nie ciągnąć za przewód.

# **Urządzenie**

- Nie potrząsać urządzeniem ani go nie uderzać. Poza uszkodzeniem samego urządzenia, grozi to także uszkodzeniem płyty lub utratą danych.
- Nie dopuścić do zamoczenia urządzenia. Dbać o to szczególnie w czasie deszczu itp.
- Urządzenie jest przeznaczone do pracy w temperaturze od 0 do 40°C. Nie zaleca się używania go w temperaturach spoza tego zakresu.

• Po użytkowaniu urządzenia nad brzegiem morza lub w innych zapylonych miejscach należy je starannie wyczyścić. W przeciwnym razie zasolone powietrze może wywołać korozję metalowych zamocowań, a przedostający się do wnętrza urządzenia pył grozi niewłaściwym działaniem urządzenia.

### Nagrzewanie się urządzenia

Długotrwała praca może spowodować nagrzanie się urządzenia. Nie oznacza to uszkodzenia.

### Odgłosy mechaniczne

Z wnętrza pracującego urządzenia mogą dobiegać różne odgłosy. Są one efektem działania systemu oszczędzania energii i nie świadczą o uszkodzeniu.

# Instalacja

- Korzystanie z urządzenia w miejscach narażonych na występowanie ładunków statycznych lub zakłóceń elektrycznych grozi błędami w nagraniu lub utratą nagranych danych.
- Nie używać urządzenia w miejscach, w których byłoby ono narażone na bardzo silne oświetlenie, skrajne temperatury, wilgoć lub wibrację.
- Kiedy urządzenie jest zasilane przez zasilacz sieciowy, nie wolno go w nic zawijać. Grozi to przegrzaniem i nieprawidłową pracą albo awarią urządzenia.

### Ładowanie

- Nie używać dostarczonego zasilacza sieciowego, przewodu sieciowego lub przewodu USB do ładowania akumulatorów innych niż dostarczony lub przeznaczony do urządzenia (LIP-4WM).
- Używać tylko dostarczonego zasilacza sieciowego, przewodu sieciowego lub przewodu USB.
- Ładowanie akumulatora powinno odbywać się w temperaturze od +5°C do +35°C. Czas ładowania zależy od temperatury otoczenia. (Ładowanie wydłuża się w niskiej temperaturze otoczenia. Wynika to z właściwości ogniw litowych.)
- Jeśli urządzenie nie będzie używane przez dłuższy czas, należy wyłączyć przewód sieciowy z gniazdka sieciowego i wyjąć akumulator. Akumulator należy przechowywać w suchym, chłodnym miejscu. Aby uniknąć pogorszenia stanu akumulatora, należy unikać przechowywania go w stanie całkowitego wyładowania lub pełnego naładowania.
- Podczas ładowania urządzenie może się nagrzewać. Nie stwarza to jednak zagrożenia.
- Jeśli pojemność akumulatora spadnie do połowy początkowego poziomu, trzeba wymienić akumulator na nowy.
- Jeśli urządzenie nie będzie używane przez dłuższy czas, należy wyjąć akumulator, odłączyć przewód USB i wyłączyć z gniazdka sieciowego przewód zasilający.

# Płyta MD

- Płyty MD należy przenosić i przechowywać w pudełkach.
- Nie odsuwać na siłę osłony płyty.
- Nie kłaść płyt w miejscach, w których byłyby one narażone na bardzo silne oświetlenie, skrajne temperatury, wilgoć lub kurz.
- Dostarczoną z płytą MD etykietę można naklejać tylko w przeznaczonej na nią części płyty. Nie przyklejać jej w innych miejscach płyty.

### Zabezpieczanie nagranej płyty

Aby zabezpieczyć nagraną płytę przed ponownym nagraniem, należy przestawić przełącznik z boku płyty, tak aby odsłonić otwór. Nagrywanie i montaż będą wtedy niemożliwe. Przed kolejnym nagraniem lub montażem trzeba przestawić przełącznik w przeciwne położenie, tak aby zasłonić otwór.

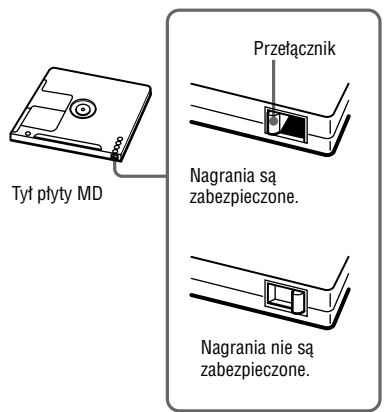

W przypadku pytań lub problemów związanych z urządzeniem prosimy o skontaktowanie się z najbliższą autoryzowaną stacją serwisową Sony. (Jeśli problem występuje wtedy, gdy w urządzeniu znajduje się płyta, zalecamy pozostawienie płyty wewnątrz urządzenia. Ułatwi to technikowi serwisu zrozumienie problemu.)

# Słuchawki

#### **Bezpieczeństwo na drodze**

Nie używać słuchawek podczas prowadzenia samochodu, jazdy na rowerze lub na motocyklu albo kierowania jakimkolwiek pojazdem mechanicznym. Może to stwarzać zagrożenie dla ruchu, a w wielu państwach jest zabronione. Niebezpieczne może być także słuchanie dźwięku przez słuchawki z dużą głośnością podczas marszu, zwłaszcza na przejściu dla pieszych. W sytuacjach potencjalnie niebezpiecznych należy zachować dużą ostrożność lub przestać używać słuchawek.

#### **Zapobieganie uszkodzeniom słuchu**

Unikać słuchania przy nastawionej dużej głośności. Specjaliści od spraw słuchu przestrzegają przed ciągłym, długotrwałym słuchaniem z dużą głośnością. Słysząc dzwonienie w uszach, należy zmniejszyć głośność lub przerwać słuchanie.

#### **Szacunek dla innych**

Należy nastawiać umiarkowaną głośność. Dzięki temu będzie można słyszeć dźwięki z zewnątrz i zachować kontakt z osobami w otoczeniu.

### Pilot

Dostarczony pilot jest przeznaczony do współpracy tylko z tym urządzeniem. Nie można używać urządzenia z pilotem od innego modelu.

### **Czyszczenie**

- Do czyszczenia obudowy urządzenia używać miękkiej ściereczki zwilżonej wodą lub roztworem łagodnego środka do mycia. Nie używać gąbek ani proszku do szorowania, a także rozpuszczalników takich jak spirytus czy benzyna. Mogą one uszkodzić wykończenie obudowy.
- W celu usunięcia brudu należy wytrzeć płytę suchą ściereczką.
- Kurz na soczewce może uniemożliwić właściwą pracę urządzenia. Po włożeniu lub wyjęciu płyty należy zaraz zamknąć pokrywę.
- Dla uzyskania najlepszej jakości dźwięku należy wycierać wtyki słuchawek i pilota suchą ściereczką. Brudne wtyki mogą być przyczyną zniekształceń i przerw w dźwięku.
- Styki akumulatora należy czyścić bawełnianą watką lub miękką ściereczką, jak pokazano na ilustracji.

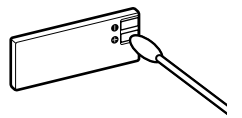

# Akumulator

Niewłaściwe użytkowanie akumulatora może spowodować wyciek elektrolitu lub wybuch. Aby uniknąć takich wypadków, należy przestrzegać następujących zasad:

- Prawidłowo ustawiać bieguny +  $i$  akumulatorów.
- Jeśli urządzenie nie będzie używane przez dłuższy czas, wyjmować z niego akumulator.

### Skraplanie wilgoci

Jeśli urządzenie zostanie bezpośrednio przeniesiona z zimnego do ciepłego miejsca, w jego wnętrzu lub na zewnątrz może się skroplić para wodna. W takim przypadku urządzenie będzie działać niewłaściwie.

#### **Warunki sprzyjające skraplaniu wilgoci**

- Przeniesienie urządzenia z zimnego miejsca, na przykład narciarskiego, do ogrzewanego pomieszczenia.
- Wyniesienie urządzenia w upalny dzień z klimatyzowanego pomieszczenia lub pojazdu na otwarte powietrze.

#### **Jak zapobiegać skropleniu się wilgoci**

Przenosząc urządzenie z zimnego do ciepłego miejsca, należy je włożyć do torebki foliowej i szczelnie zamknąć torebkę. Torebkę można zdjąć, gdy temperatura powietrza wewnątrz zrówna się z temperaturą otoczenia (po mniej więcej godzinie).

#### **Kiedy w urządzeniu skropli się wilgoć**

Należy wyłączyć urządzenie i pozostawić je na mniej więcej godzinę. Przed kolejnym użyciem urządzenia należy sprawdzić, że wilgoć wyparowała.

# Dane techniczne

#### **System odtwarzania dźwięku**

System cyfrowego dźwięku MiniDisc

#### **Systemy**

MiniDisc, Hi-MD

#### **Własności diody lasera**

Czas trwania emisji: emisja ciągła Moc wyjściowa lasera: mniejsza niż 44,6 µW (Wartość zmierzona w odległości 200 mm od powierzchni soczewki w bloku czytnika optycznego przy przysłonie 7 mm)

#### **Czas nagrywania i odtwarzania**

Patrz punkt "Czasy nagrywania dla poszczególnych rodzajów płyt" (@ strona 81)

#### **Prędkość obrotowa**

350 do 3600 obr/min. (stała prędkość liniowa)

#### **Korekcja błędów**

Hi-MD: LDC (Long Distance Code) / BIS (Burst Indicator Subcode) MD:

Advanced Cross Interleave Reed Solomon Code (ACIRC)

#### **Częstotliwość próbkowania**

44,1 kHz

#### **Przetwornik częstotliwości próbkowania**

Wejście optyczne (cyfrowe): 32 kHz / 44,1 kHz / 48 kHz

#### **Formaty audio obsługiwane przez urządzenie**

Nagrywanie: LinearPCM (44,1 kHz / 16 bitów) **ATRAC3plus** (Hi-SP, Hi-LP) **ATRAC3** (LP2, LP4) **ATRAC** (SP) Odtwarzanie: LinearPCM **ATRAC3plus ATRAC3 ATRAC** MP3 (tylko odtwarzanie) (MPEG-1 Audio Layer-3, częstotliwość próbkowania 32 / 44,1 / 48 kHz, przepływność 32 – 320 kb/s (stała / zmienna))

#### **ATRAC** to skrót od **Adaptive TRansform Acoustic Coding**.

#### **System modulacji**

Hi-MD: 1-7RLL (Run Length Limited) / PRML (Partial Response Maximum Likelihood) MD: EFM (Eight-to-Fourteen Modulation)

#### **Pasmo przenoszenia (dla wejścia cyfrowego i analogowego)**

20 Hz do 20 000 Hz ±3 dB

#### **Wejścia\***

MIC (PLUG IN POWER): stereo mini jack (minimalny poziom wejściowy 0,13 mV) LINE IN (OPT): stereo mini jack dla sygnałów analogowych (minimalny poziom wejściowy 49 mV) / optyczne mini jack (cyfrowe) dla sygnałów cyfrowych (optycznych)

#### **Wyjście**

i/LINE OUT: stereo mini jack (specjalne gniazdo do podłączenia pilota) / regulowany poziom wyjściowy 194 mV (10 kΩ)

#### **Maksymalny poziom wyjściowy**

Słuchawki:  $4.5$  mW + 4.5 mW (16  $\Omega$ ) (model dla Europy) 5 mW + 5 mW (16 Ω) (inne modele)

#### **Zasilanie**

Zasilacz sieciowy Sony (napięcie stałe 5 V): napięcie przemienne 100 – 240 V, 50/60 Hz Akumulator litowy LIP-4WM 3,7 V, 370 mAh, litowy

#### **Temperatura w środowisku pracy**

 $+5$  °C do  $+35$  °C

#### **Czas pracy akumulatora\*\***

Patrz punkt "Czas pracy akumulatora" (@ strona 16).

#### **Wymiary**

Około 83,8  $\times$  84,4  $\times$  14,7 mm (szer.  $\times$  wys.  $\times$  gł.) (bez wystających elementów ani regulatorów)

#### **Waga**

Około 96 g (samo urządzenie) Około 106 g (z akumulatorem)

- \* Gniazdo LINE IN (OPT) służy do podłączenia albo przewodu cyfrowego (optycznego), albo przewodu linii (analogowego).
- \*\* Pomiar zgodnie ze standardem JEITA.

Patenty USA i zagraniczne licencjonowane od Dolby Laboratories.

Konstrukcja i dane techniczne mogą ulec zmianie.

# Objaśnienia

#### **Technologia Hi-MD**

"Hi-MD" jest nowym formatem płyt MiniDisc. Dzięki zastosowaniu nowej technologii kompresji dźwięku **ATRAC3plus** system Hi-MD jest nowym formatem nagrywania zapewniającym dłuższy czas nagrywania niż zwykłe płyty MD. Płyt Hi-MD można wykorzystywać także jako komputerową pamięć masową na dane inne niż dźwiękowe, na przykład tekst i obrazy.

#### **Technologia ATRAC**

**ATRAC** (**Adaptive TRansform Acoustic Coding**) to ogólny termin oznaczający technologię kompresji dźwięku spełniającą wymagania dotyczące wysokiej jakości dźwięku i wysokiego współczynnika kompresji. W użyciu są jej trzy wersje: **ATRAC** (tryb SP (normalny format MD)), **ATRAC3** (tryby LP2 i LP4) i **ATRAC3plus** (tryby Hi-SP i Hi-LP). W porównaniu z formatem CD, **ATRAC3** zapewnia mniej więcej 10 razy skuteczniejszą kompresję, a **ATRAC3plus** – mniej więcej 20 razy.

#### Tryby ..Hi-MD" i ..MD"

**Płyta Tryb** Płyta Hi-MD 1 GB Hi-MD Standardowa płyta 60- / 74- / 80-minutowa Czysta płyta Tryb pracy wybrany za pomocą parametru "Disc Mode" w menu ( $\mathcal F$  strona 59). Płyta zawierająca nagrania dokonane w trybie Hi-MD Hi-MD Płyta zawierająca nagrania dokonane w trybie MD MD

MiniDisc może pracować w dwóch trybach: "Hi-MD" i "MD". Wybór trybu pracy następuje automatycznie w momencie wkładania płyty.

#### **System LinearPCM**

LinearPCM to system cyfrowego kodowania dźwięku bez kompresji. W tym trybie uzyskuje się jakość dźwięku CD.

#### **Znaczenie określenia "brak dźwięku"**

"Brak dźwięku" oznacza stan, przy którym poziom sygnału na wejściu urządzenia wynosi około 4,8 mV (przy nagrywaniu analogowym) lub jest niższy od –89 dB (przy nagrywaniu przez wejście cyfrowe (optyczne)). Za maksymalny poziom możliwy do nagrania na MiniDisc przyjmuje się 0 dB.

#### **Plik systemowy**

Plik systemowy jest to miejsce na płycie używane do przechowywania informacji innych niż pliki audio, na przykład numerów utworów.

Gdyby płyta MD była książką, plik systemowy odpowiadałby skorowidzowi lub spisowi treści. Po każdej operacji, takiej jak nagrywanie, dodawanie lub usuwanie znaczników początku utworu albo przenoszenie utworów, MiniDisc na nowo zapisuje plik systemowy. (W tym czasie na wyświetlaczu pojawia się komunikat "SystemFILE WRITING"). Podczas zapisywania informacji o płycie nie należy nie należy poruszać urządzeniem, trząść nim ani odłączać źródła zasilania. Grozi to błędami w zapisie danych na płycie lub utratą zawartości płyty.

#### **Czasy nagrywania dla poszczególnych rodzajów płyt (w przybliżeniu)**

Czas nagrywania zależy od typu płyty, trybu płyty, formatu zapisu i przepływności.

#### **Płyty używane w trybie Hi-MD**

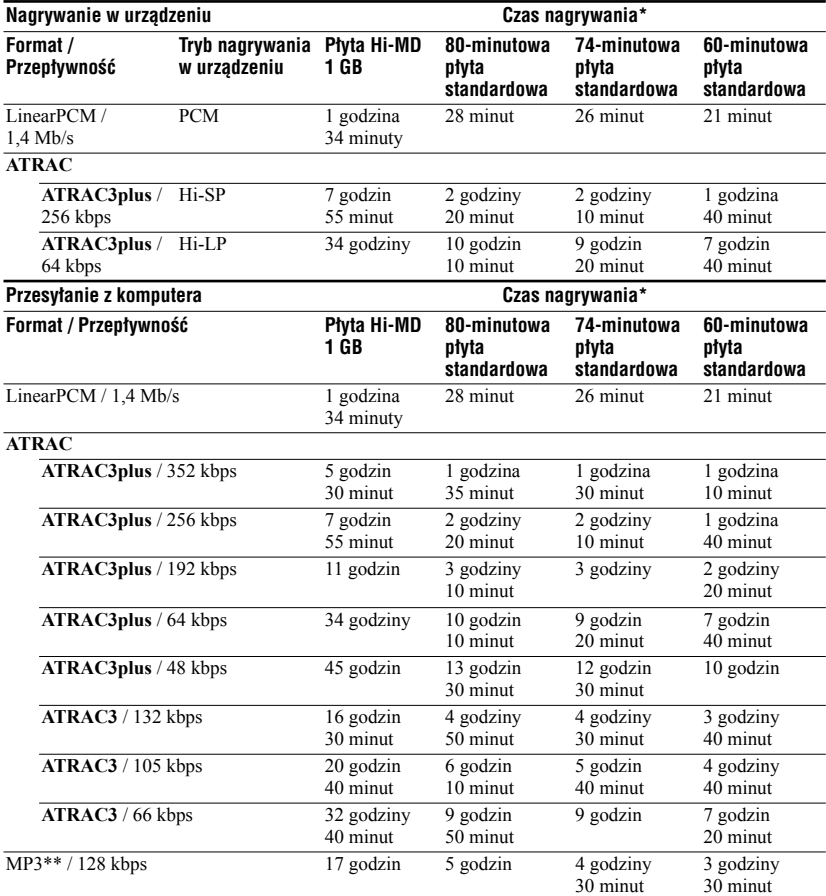

\* Przy przesyłaniu utworów 4-minutowych.

\*\* Formaty plików MP3: MPEG-1 Audio Layer-3 / częstotliwość próbkowania 44,1 kHz / stała przepływność.

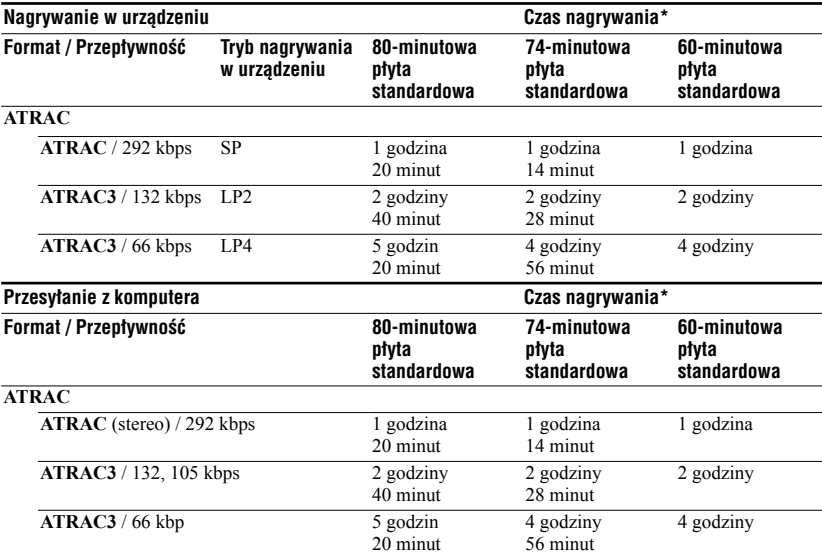

**Płyty używane w trybie MD**

\* Przy przesyłaniu utworów 4-minutowych

#### **Odtwarzanie nagranych płyt w innych urządzeniach MD**

Możliwość odtwarzania w innych urządzeniach MD płyt z utworami nagranymi przez to urządzenie lub przesłanymi z komputera zależy od typu płyty i formatu audio wykorzystanego przy nagrywaniu. Szczegóły zamieszczono w tabeli.

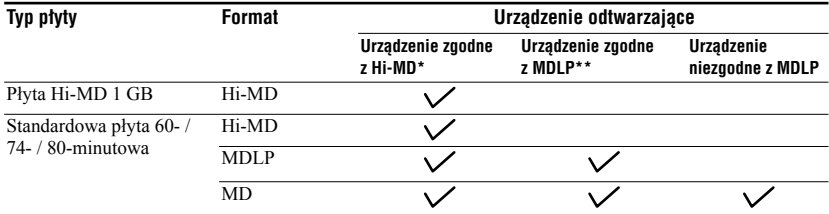

\* Urządzenia audio oznaczone znakiem  $\frac{\mathbb{N}^3 \cdot \mathsf{MD}}{\mathsf{AND}}$ lub  $\frac{\mathbb{N}^3 \cdot \mathsf{MD}}{\mathsf{MD}}$ 

\*\* Urządzenia audio oznaczone tylko znakiem MDLP lub MDLP

#### **Uwaga dotycząca nagrań cyfrowych**

W urządzeniu zastosowano system zarządzania kopiowaniem szeregowym (SCMS), który pozwala na wykonanie z fabrycznie dokonanych nagrań tylko pierwszej generacji cyfrowych kopii. Kopiowanie własnych nagrań z płyt MD jest możliwe tylko przez gniazda analogowe (wyjścia linii).

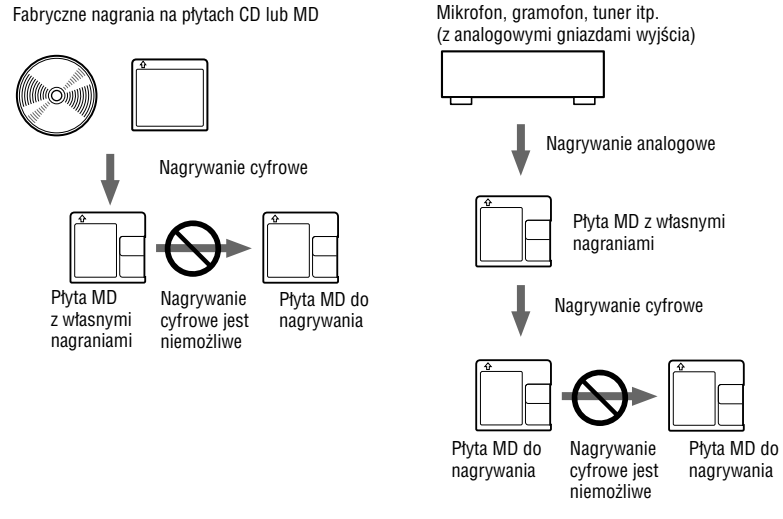

#### **Ograniczenia montażu utworów, które zostały przesłane z komputera**

Urządzenie jest skonstruowane w taki sposób, aby funkcje montażowe (dodawanie i kasowanie znaczników utworów) nie działały, jeśli utwór został przesłany z komputera. Rozwiązanie to chroni przed utratą prawa do przesyłania takich utworów. Chcąc poddać montażowi takie utwory, należy przesłać je do komputera, a potem przeprowadzić montaż na komputerze.

#### **Informacja o systemie ATRAC/ATRAC3 DSP TYPE-S**

Urządzenie obsługuje DSP TYPE-S, system stosowany w wyższej klasy komponentach MD Sony wyposażonych w cyfrowe procesory sygnałów. System ten umożliwia uzyskanie dźwięku o wysokiej jakości z utworów nagranych w trybie MDLP. Ze względu na zgodność z systemem DSP TYPE-R, urządzenie zapewnia bardzo dobre wyniki podczas nagrywania lub odtwarzania w normalnym trybie stereo (SP).

#### **Eliminowanie przerw w dźwięku (G-PROTECTION)**

W celu zapewnienia większej niż dotychczas odporności urządzenia na wstrząsy została opracowana funkcja G-PROTECTION.

#### **Różnica między wejściem cyfrowym (optycznym) a analogowym (linii)**

Do wejścia urządzenia można doprowadzić zarówno sygnały cyfrowe, jak i analogowe. Chcąc połączyć urządzenie z odtwarzaczem CD lub magnetofonem, można wykorzystać zarówno wejście cyfrowe (optyczne), jak i analogowe (linii). Nagrywanie przez wejście cyfrowe (optyczne) opisano w podrozdziale "Nagrywanie z zewnętrznego urządzenia" ( $\mathcal F$  strona 37), a nagrywanie przez wejście analogowe (linii) w punkcie "Nagrywanie analogowe" (@ strona 38).

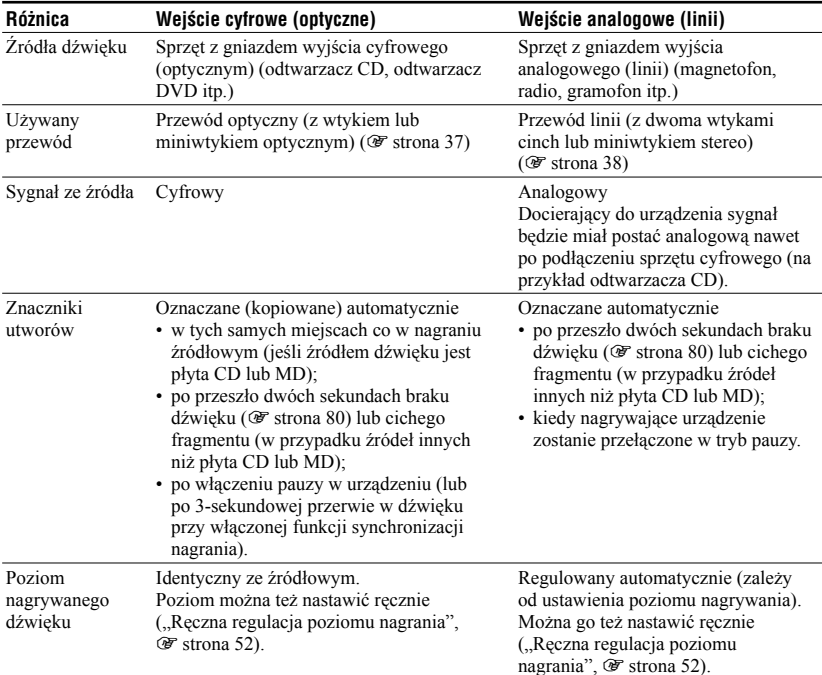

#### **Uwaga**

Utwory mogą być kopiowane niewłaściwie:

- przy nagrywaniu przez wejście cyfrowe (optyczne) z niektórych odtwarzaczy CD lub odtwarzaczy wielopłytowych;
- przy nagrywaniu przez wejście cyfrowe (optyczne) z urządzenia źródłowego, które pracuje w trybie odtwarzania losowego lub w trybie programu. W takim przypadku należy wybrać w urządzeniu źródłowym normalny tryb odtwarzania;
- przy nagrywaniu przez wejście cyfrowe (optyczne) programów z cyfrowo transmitowanym dźwiękiem (na przykład z telewizji cyfrowej).

# ONY

#### http://www.sony.net/

Sony Corporation Printed in Czech Republic (EU)

#### **PL**

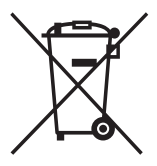

#### **Usuwanie wyeksploatowanych urządzeń elektrycznych i elektronicznych (dotyczy krajów Unii Europejskiej i innych krajów europejskich z wydzielonymi systemami zbierania odpadów)**

Ten symbol na produkcie lub jego opakowaniu oznacza, że produkt nie powinien być zaliczany do odpadów domowych. Należy go przekazać do odpowiedniego punktu, który zajmuje się zbieraniem i recyklingiem urządzeń elektrycznych i elektronicznych. Prawidłowe usunięcie produktu zapobiegnie potencjalnym negatywnym konsekwencjom dla środowiska naturalnego i zdrowia ludzkiego, których przyczyną mogłoby być niewłaściwe usuwanie produktu. Recykling materiałów pomaga w zachowaniu surowców naturalnych. Aby uzyskać szczegółowe informacje o recyklingu tego produktu, należy się skontaktować z władzami lokalnymi, firmą świadczącą usługi oczyszczania lub sklepem, w którym produkt ten został kupiony.